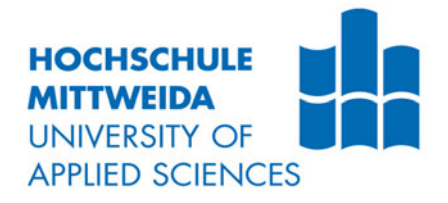

# **BACHELORARBEIT**

**Herr Fabian Haberkorn**

Analyse der Auswirkungen ausgewählter Druckparameter auf die Stabilität von 3D-gedruckten Bauteilen im FDM-Verfahren mittels Zugproben nach DIN EN ISO 527-2

Mittweida, 2022

## **BACHELORARBEIT**

**Analyse der Auswirkungen ausgewählter Druckparameter auf die Stabilität von 3D-gedruckten Bauteilen im FDM-Verfahren mittels Zugproben nach DIN EN ISO 527-2**

> Autor: **Herr**

**Fabian Haberkorn**

Studiengang: **Mechatronik**

Seminargruppe: **ME17wM-B**

Erstprüfer: **Prof. Dr.-Ing. Frank Weidermann**

Zweitprüfer: **Dipl.-Ing. (FH) Claudius Petzold**

> Einreichung: **Mittweida, 28.07.2022**

Verteidigung/Bewertung: **Mittweida, 2022**

## **BACHELORTHESIS**

**Analysis of the impacts of certain printing parameters on the stability of 3D-printed components in the FDM-process via tensile stress testing under DIN EN ISO 527-2**

> author: **Mr.**

**Fabian Haberkorn**

course of studies: **Mechatronics**

> seminar group: **ME17wM-B**

first examiner: **Prof. Dr.-Ing. Frank Weidermann**

second examiner: **Dipl.-Ing. (FH) Claudius Petzold**

> submission: **Mittweida, 28.07.2022**

> > defence/ evaluation: **Mittweida, 2022**

## **Bibliografische Beschreibung:**

Haberkorn, Fabian:

Analyse der Auswirkungen ausgewählter Druckparameter auf die Stabilität von 3D-gedruckten Bauteilen im FDM-Verfahren mittels Zugproben nach DIN EN ISO 527-2. - 2022. – 10, 46, 5 S.

Mittweida, Hochschule Mittweida, Fakultät Ingenieurwissenschaften, Bachelorarbeit, 2022

## **Referat:**

In dieser Bachelorarbeit werden die Auswirkungen des Füllungsgrades und der Struktur des Infills, der Schichtdicke und der Düsengröße auf die Bauteilstabilität von 3D-gedruckten Bauteilen analysiert.

Die Beurteilung der Belastbarkeit, in Abhängigkeit von den entsprechenden Parametern, erfolgt anhand der Auswertung von Messdaten, welche während der Zugprüfung, nach DIN EN ISO 527-1 und DIN EN ISO 527-2, von gedruckten Proben ermittelt wurden.

Zusätzlich beschäftigt sich diese Arbeit mit dem Kostenfaktor im Druck und stellt somit die Wirtschaftlichkeit und Stabilität von Druckteilen in Anhängigkeit ihrer Geometrie gegenüber.

Die gewonnen Ergebnisse aus den Analysen sollen als Richtwerte für die Einstellung und Einrichtung eines FDM-Druckers und der dazugehörigen Software dienen.

## Inhalt

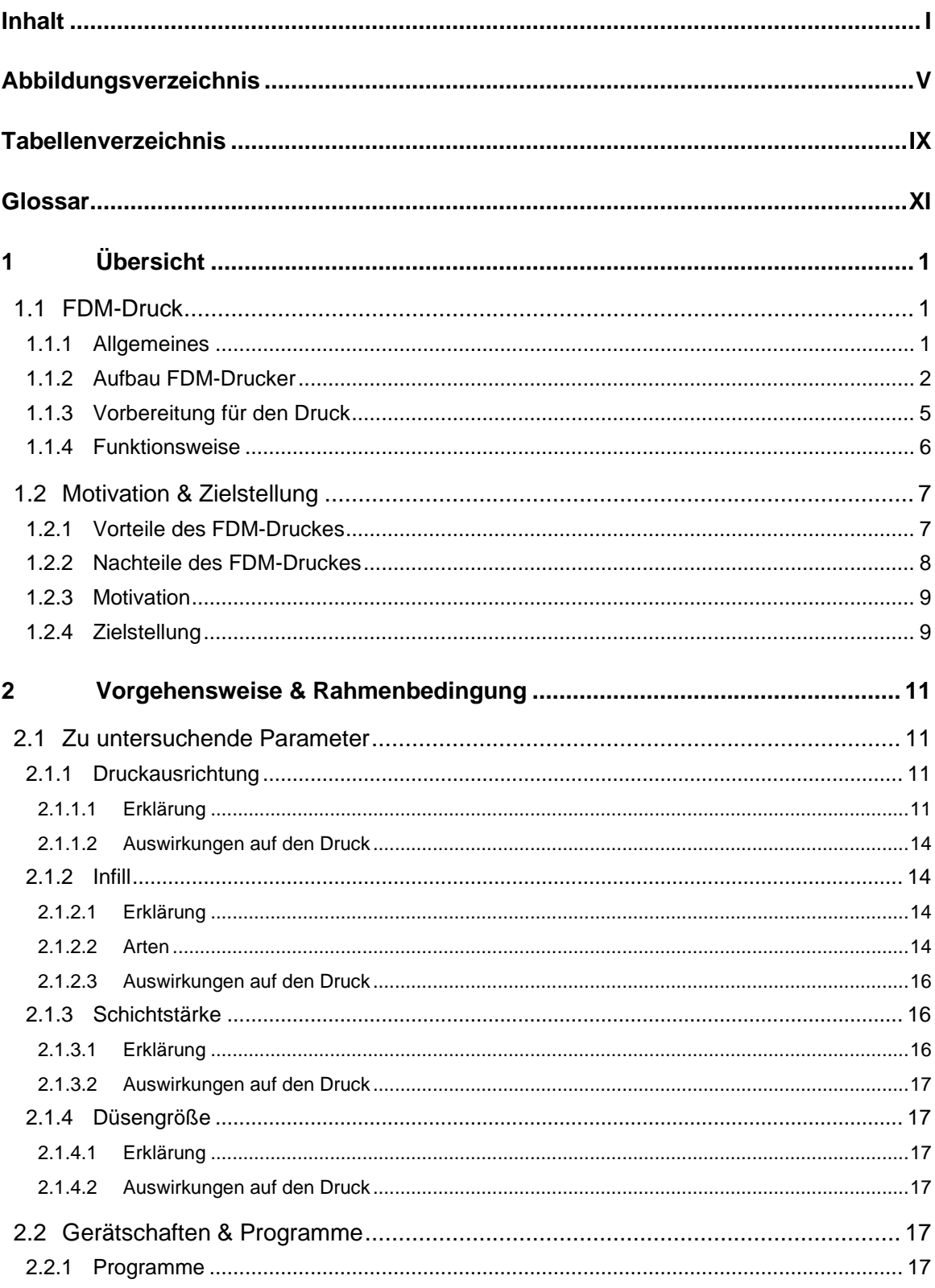

 $\mathbf{I}$ 

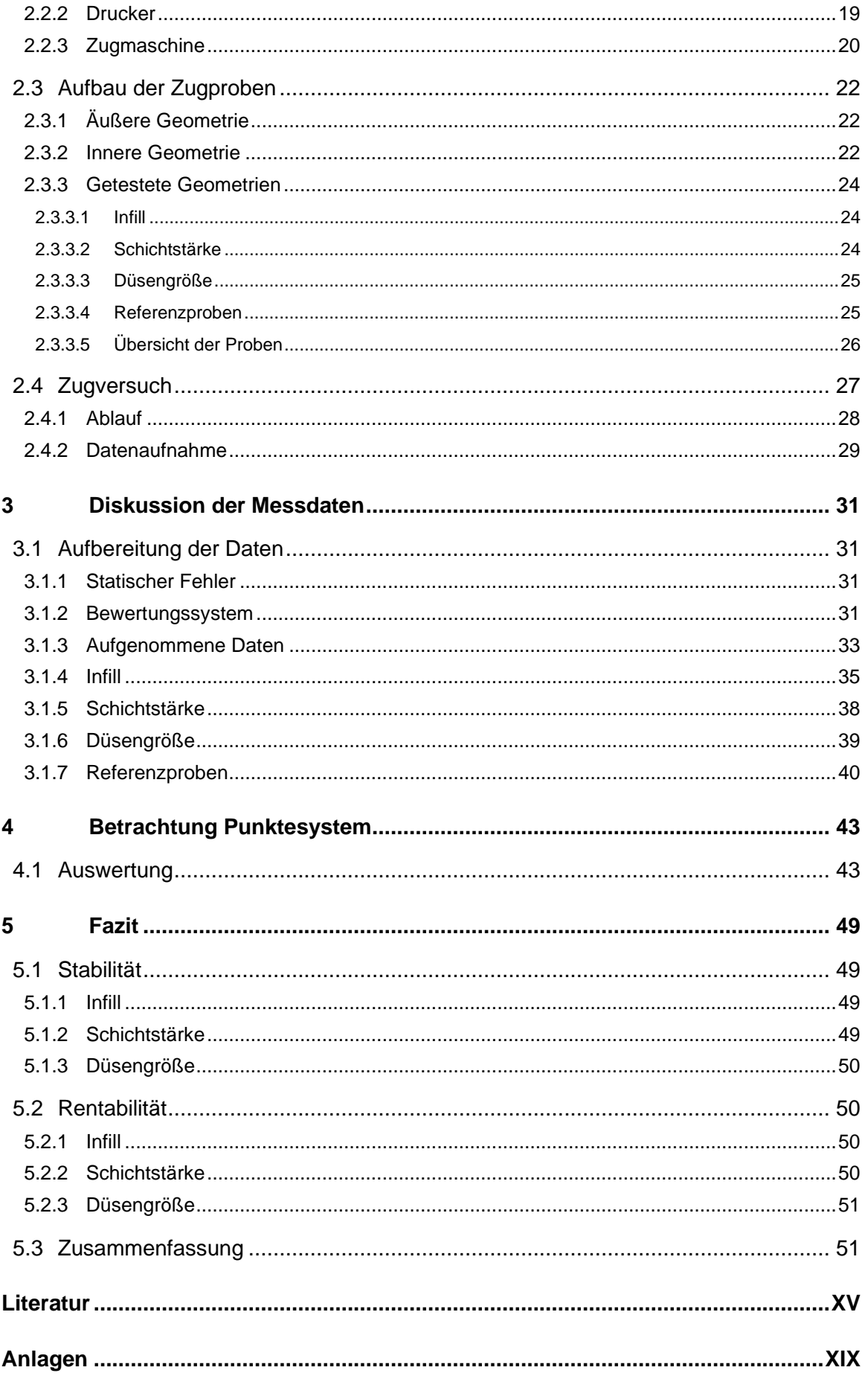

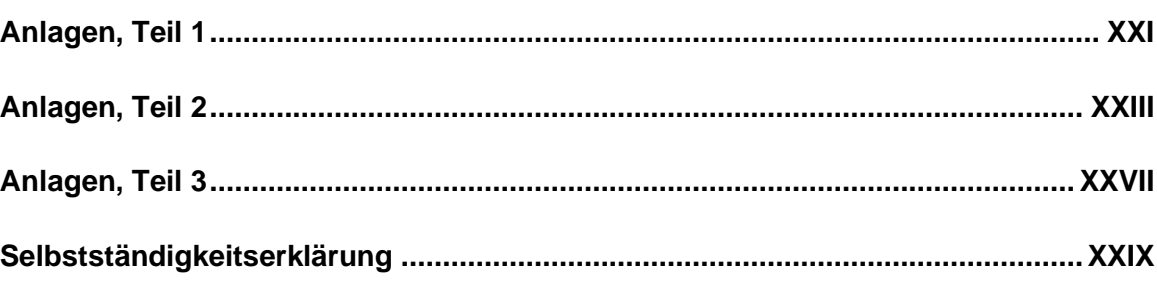

## **Abbildungsverzeichnis**

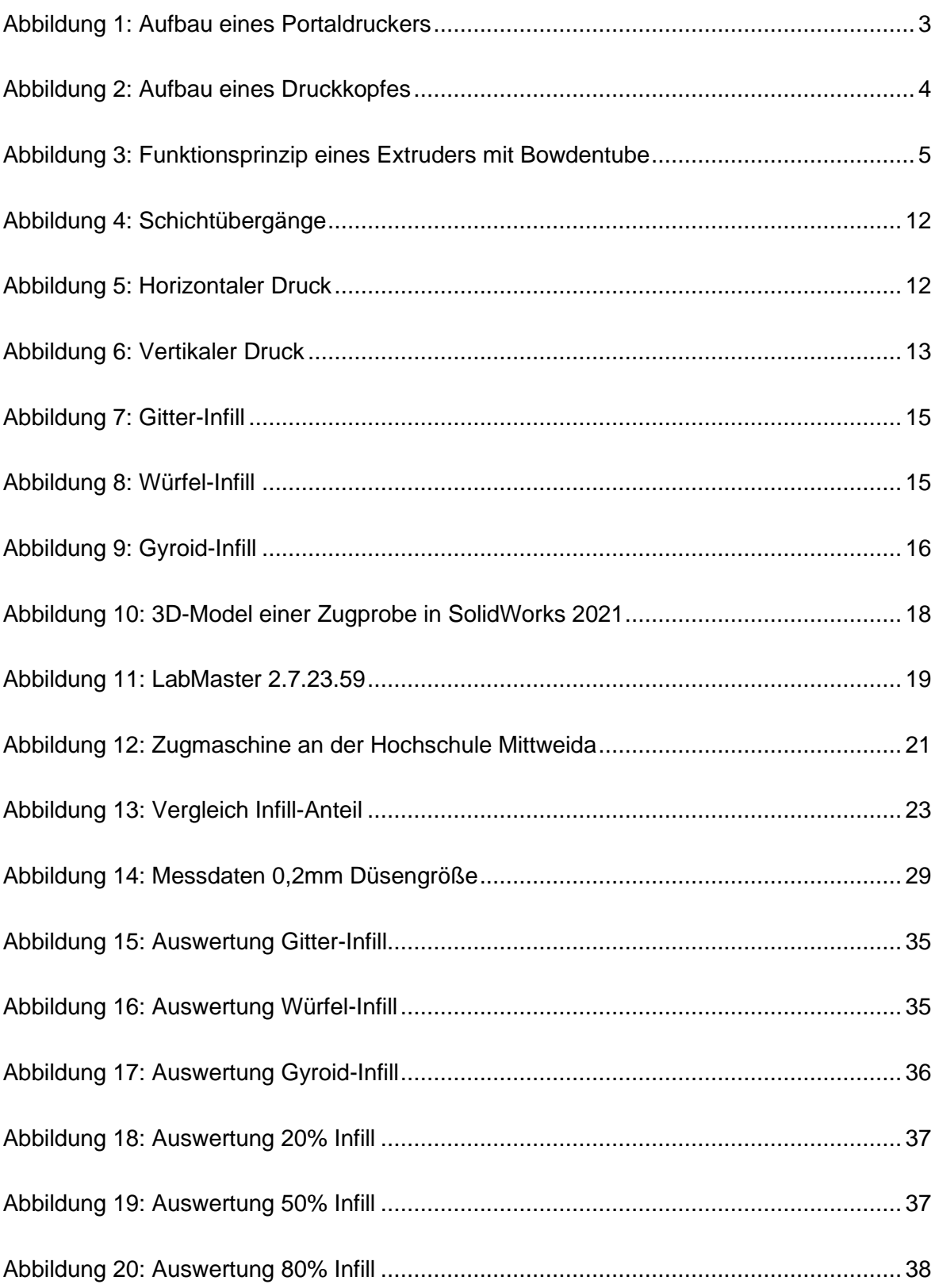

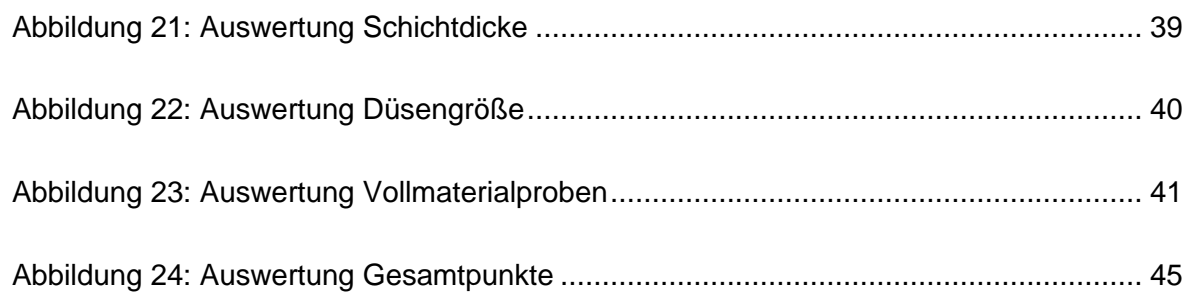

## **Tabellenverzeichnis**

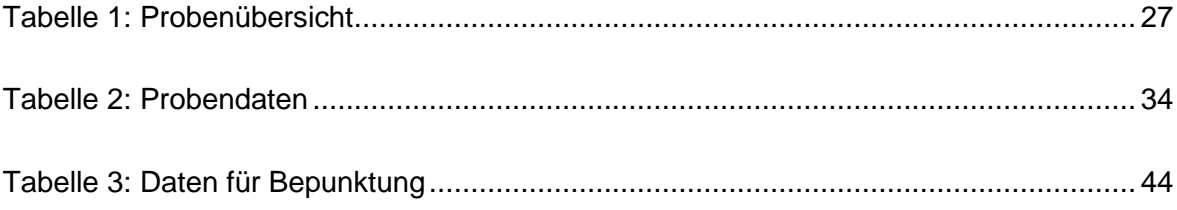

## **Glossar**

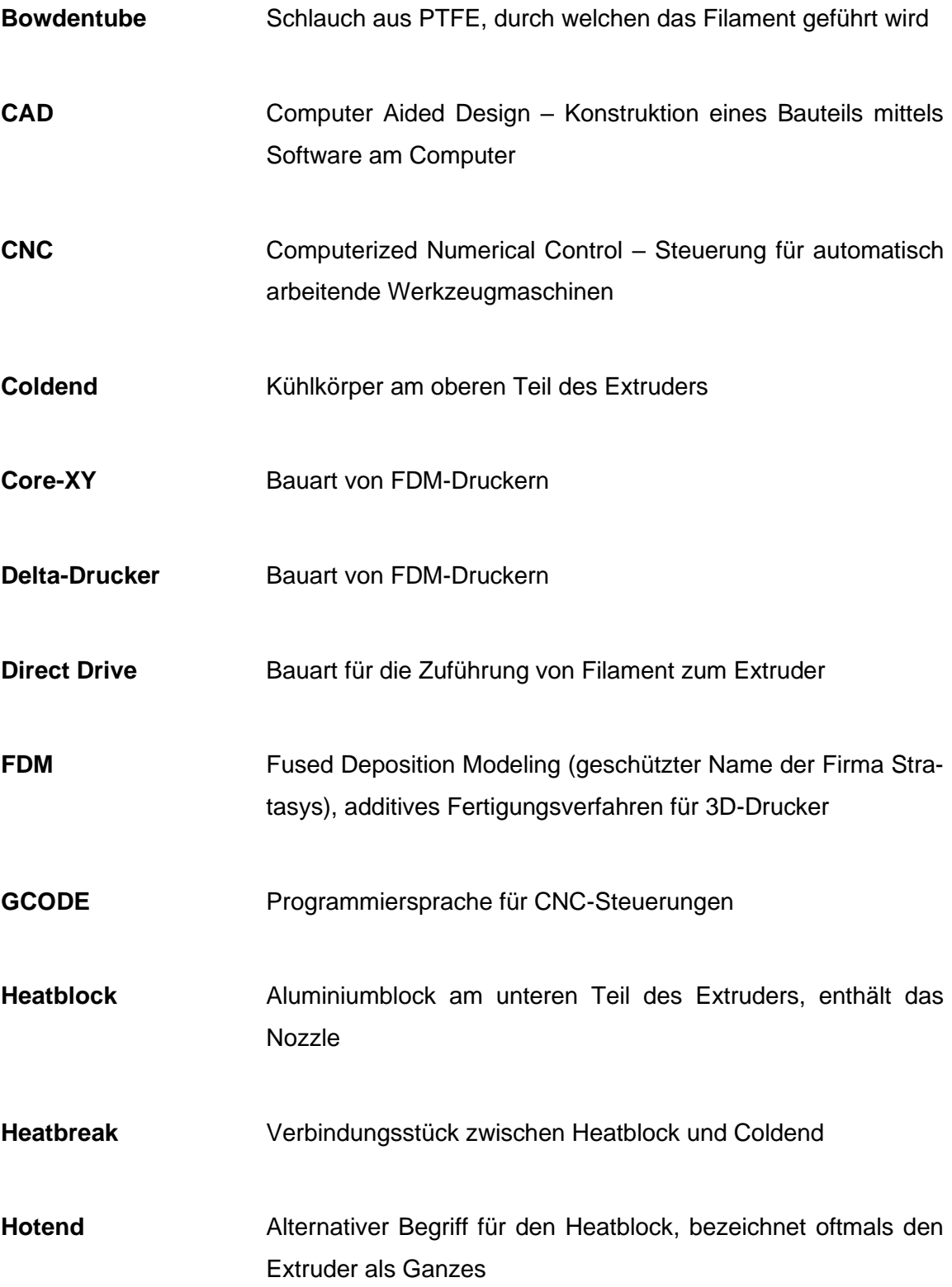

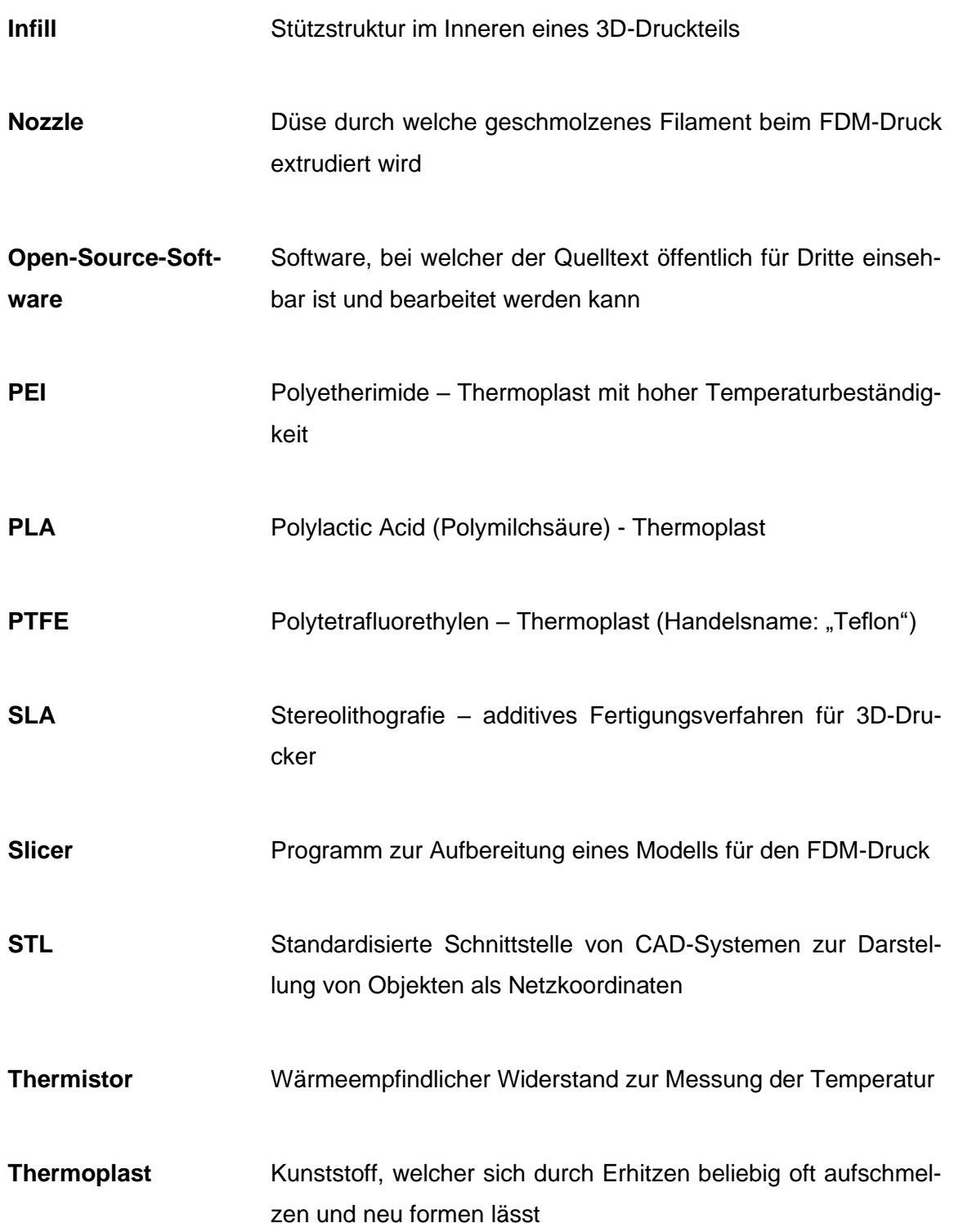

## **1 Übersicht**

Das folgende Kapitel soll einen Überblick über die Inhalte dieser Bachelorarbeit geben. Es befasst sich, neben den Grundlagen des FDM-Druckes, auch mit dem Aufbau und der Funktionsweise von FDM-Druckern, wie auch deren Besonderheiten. Weiterhin werden die Motivation und Zielstellung für diese Arbeit dargelegt.

## **1.1 FDM-Druck**

Um ein besseres Verständnis für die grundlegenden Gegebenheiten beim FDM-Druck und den daraus resultierenden Besonderheiten bei der additiven Fertigung von Bauteilen zu schaffen, wird nachfolgend ein kurzer Überblick über die Geschichte, den Aufbau und die Funktionsweise eines klassischen FDM-Druckers gegeben.

### **1.1.1 Allgemeines**

Beim 3D-Druck handelt es sich, anders als beim Drehen oder Fräsen, und ein additives Fertigungsverfahren. Für die Formgebung eines Werkstückes wird kein Material von einem Rohling abgetragen. Stattdessen wird Material aufgeschichtet, um ein Bauteil zu fertigen. Als Erfinder des 3D-Drucks gilt der Amerikaner Chuck Hull. Dieser meldete 1984 das Patent auf die Stereolithografie an, bei welcher flüssiges Harz durch die gezielte Bestrahlung mit UV-Licht ausgehärtet wird, um so schichtweise einen Körper aufzubauen (SLA-Drucker). 1 Zwei Jahre nach der Patentanmeldung gründete Hull die Firma 3D Systems, welche 3D-Drucker aller Art und zugehörige Software vertreibt. Das FDM-Druckverfahren, welches Gegenstand dieser Arbeit ist, wurde 1989 von Scott Crump zum Patent angemeldet.<sup>2</sup> Er gründete außerdem die Firma *Stratasys*, welche bis heute zu den größten Herstellern von FDM-Druckern zählt und vorrangig Drucker für industrielle **Anwendungen** Anwendungen herstellt.

<sup>1</sup> Vgl. 3dsystems.com, 01.06.2022

<sup>2</sup> Vgl. investors.stratasys.com, 01.06.2022

#### **1.1.2 Aufbau FDM-Drucker**

Der Grundaufbau eines FDM-Druckers lässt sich wie folgt beschreiben: Im Hobbybereich, sowie in einigen Bereichen der Kleinserienfertigung finden vor allem Portaldrucker Anwendung, welche in ihrem Aufbau einer herkömmlichen Protalfräse ähneln. Diese Geräte bestehen aus einem rechteckigen Maschinenbett, auf welchem sich das verfahrbare Druckbett befindet und einem, darauf ausgesetzten, Portal mit einer Quertraverse, welche den den Druckkopf trägt. Das Druckbett, die Quertraverse und der Druckkopf selbst sind hierbei über Zahnriemen mit Schrittmotoren verbunden, welche ein Verfahren der Komponenten relativ zueinander ermöglichen.

Die Bewegung des Druckbettes erfolgt hierbei in Y-, die des Druckkopfes in X-Richtung. Die vertikale Bewegungsrichtung der Quertraverse bildet die Z-Achse ab. Die einzelnen Achsen des Druckers sind in Abbildung 1 veranschaulicht. Durch die drei voneinander unabhängigen Motoren (ausgenommen Core-XY-Drucker und Delta-Drucker) können somit alle Achsen einzeln gesteuert werden, wodurch sich der Druckkopf, relativ zur Druckplatte, frei in einem kubischen Raum bewegen kann. Bei diesem Funktionsprinzip spricht man auch von einem kartesischen Drucker, da die Achsen den Raum eines rechthändigen, kartesischen Koordinatensystems aufspannen.

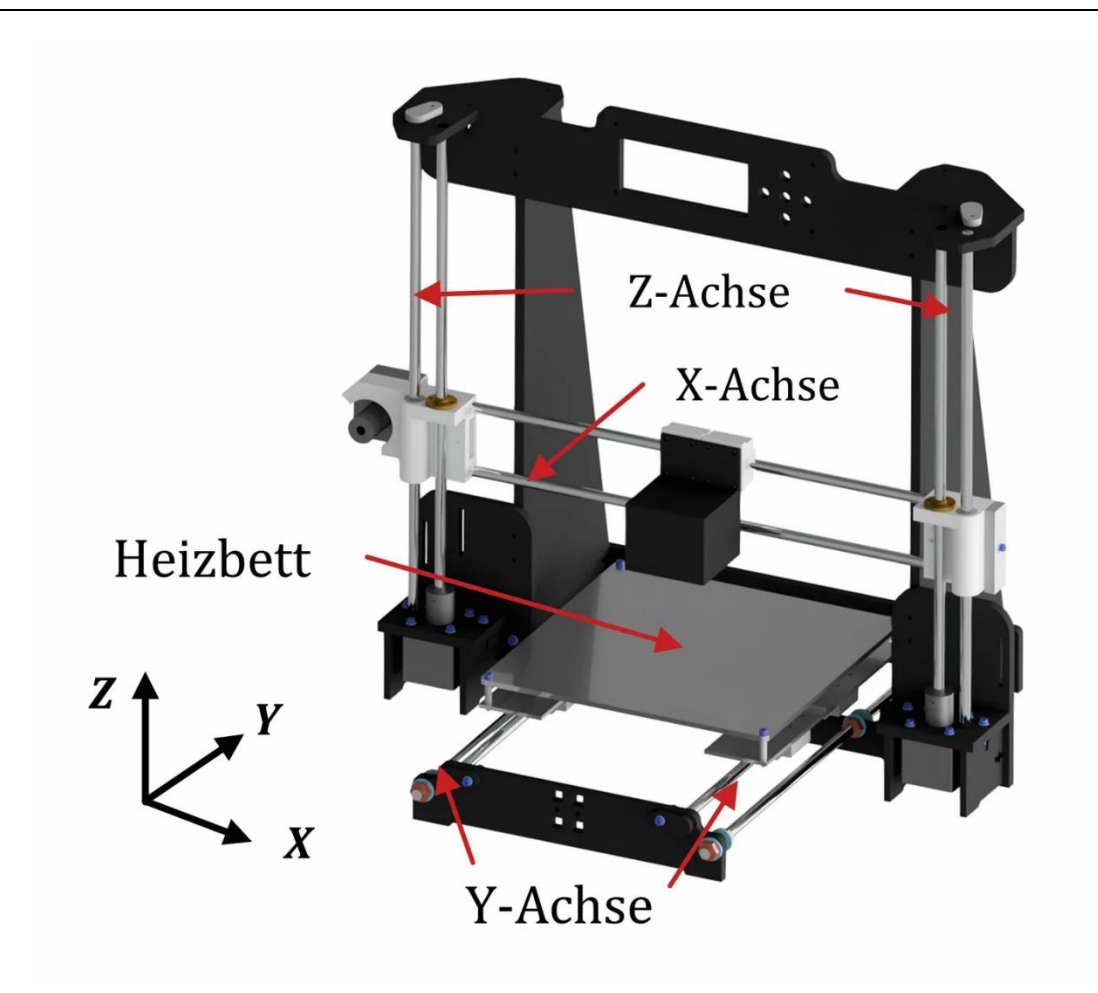

**Abbildung 1: Aufbau eines Portaldruckers<sup>3</sup>**

Der Druckkopf selbst besteht im Wesentlichen aus vier Teilen. Am unteren Teil des Extruders befindet sich ein beheizter Metallblock (Heatblock, bzw. Hotend), welcher durch eine Heizpatrone aufgewärmt werden kann. Zusätzlich befindet sich im Heatblock ein Thermistor, welcher der Steuerung des Druckers die aktuelle Temperatur im Hotend übermittelt, damit diese auf den gewünschten Wert geregelt werden kann. In den Heatblock ist das Nozzle bzw. die Düse eingeschraubt, durch welches beim Druck das aufgeschmolzene Material extrudiert wird. Den Hauptkörper des Druckkopfes bildet ein Kühlkörper (auch Coldend genannt) mit aufgesetztem Lüfter, welcher dafür zuständig ist, dass die Hitze des Hotends nicht die Förderstrecker des Filaments erreicht, da dieses sonst zu früh aufschmelzen und den Druckkopf verstopfen würde. Verbunden werden das Hotend und das Coldend über einen so genannten Heatbreak. Dies ist ein hohler Gewindestab, durch welchen das Filament zum Nozzle

<sup>3</sup> Vgl. Ingenieur.de, 15.04.2022

geführt wird und welcher durch das thermische Entkoppeln von Hotend und Coldend gewährleistet, dass möglichst wenig Wärme zum Coldend aufsteigen kann (siehe Abbildung 2).

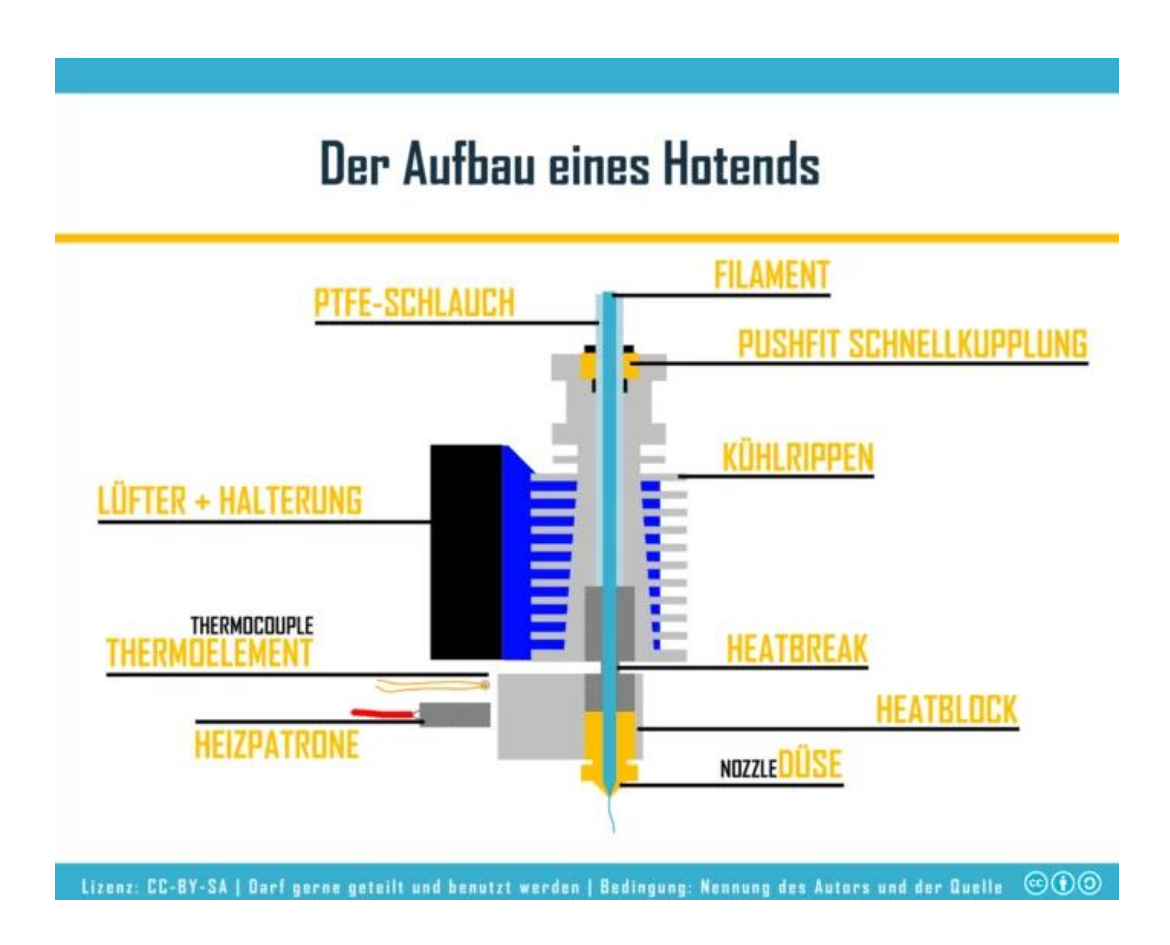

**Abbildung 2: Aufbau eines Druckkopfes<sup>4</sup>**

Auf dem beweglichen Druckbett befindet sich eine austauschbare Druckplatte. Auf diese wird das Bauteil gedruckt und sie erlaubt dem Nutzer das Teil einfacher vom Bett zu lösen. Zusätzlich zu den drei Motoren für die einzelnen Achsen, verfügt der Drucker noch über einen Extrudermotor, welcher das Filament in benötigter Menge zum Druckkopf fördert. Der Extrudermotor kann hierbei entweder direkt an Druckkopf (Direct Drive) oder am Rahmen der Maschine befestigt sein. In letzterem Fall werden der Motor und die zugehörige

<sup>4</sup> Vgl. threedom.de, 16.04.2022

Fördermechanik durch einen PTFE-Schlauch (Bowdentube), durch welchen das Filament geleitet wird, mit dem Extruder verbunden (siehe Abbildung 3).

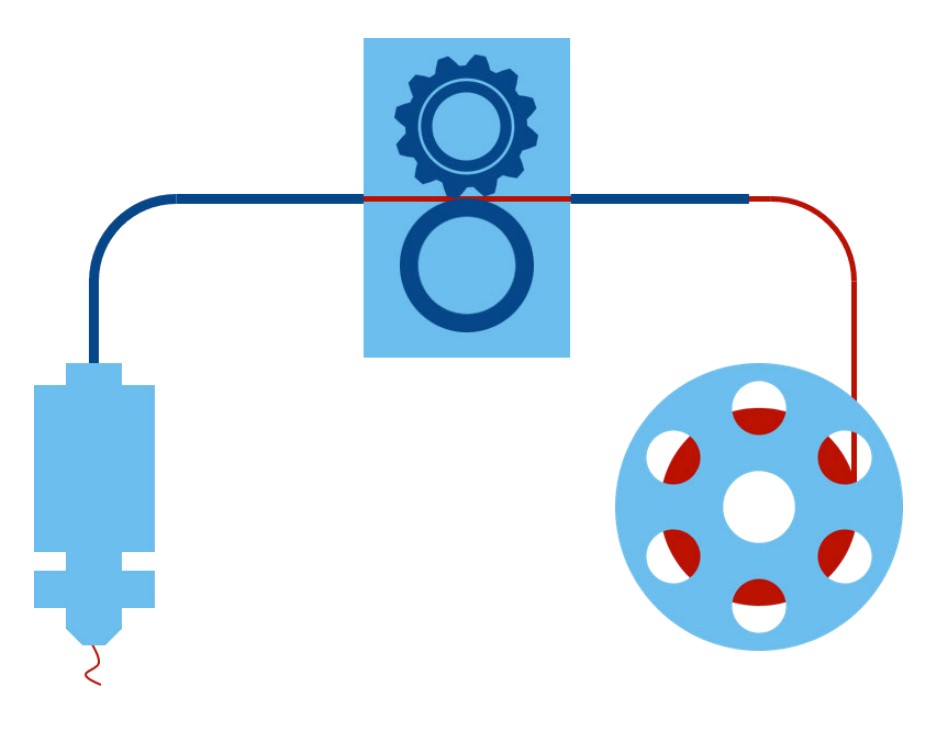

**Abbildung 3: Funktionsprinzip eines Extruders mit Bowdentube<sup>5</sup>**

### **1.1.3 Vorbereitung für den Druck**

Ein FDM-Drucker arbeitet auf Basis einer CNC-Steuerung. Um eine Datei zu erzeugen, welche von dieser Steuerung "gelesen" werden kann, sind vorab einige Schritte Notwendig. Zunächst wird das Bauteil am PC mittels eines CAD-Programmes, wie SolidWorks, Autodesk Inventor oder Fusion 360, konstruiert. Die Geometrie des Bauteils wird mit dem internen Konverter des Programmes in eine STL-Datei gewandelt, welche die Geometrie des Körpers als einzelne Oberflächen enthält. Man spricht bei Teilen, welche im STL-Format vorliegen, auch von Oberflächenkörpern. Diese Datei wird anschließend an einen so genannten Slicer übergeben, welcher die STL-Datei öffnen und den Oberflächenkörper grafisch darstellen kann.

<sup>5</sup> Vgl. filament-vergleich.net, 18.04.2022

Der Slicer ist ein Programm, welches es dem Nutzer erlaubt alle, für den Druck relevanten, Einstellungen auszuwählen.

Im Anschluss wird das eigentliche Slicing (engl. schneiden) durchgeführt. Hierbei wird das Modell entlang der Z-Achse in Schichten von zuvor ausgewählter Schichtdicke zerlegt. So entstehen Querschnitte des Bauteils in Abhängigkeit von der Z-Koordinate. Hierbei spricht man auch von einer 2,5-dimensionalen Bearbeitung des Modells, da die Z-Achse hierbei keine direkte Bearbeitungsachse darstellt, sondern lediglich als Positionskoordinate dient. Das Programm berechnet daraufhin für jede Schicht einen idealen Verfahrweg für den Druckkopf. Der berechnete Weg und die zugehörigen Anweisungen für die Steuerung der Heizpatrone, den Extrudermotor usw. werden dann als GCODE-Datei ausgegeben, welche von der CNC-Steuerung interpretiert werden kann (siehe Anlagen Teil1). Diese Datei kann nun an den Drucker übergeben werden.

### **1.1.4 Funktionsweise**

Nach der erfolgreichen Erstellung der Druckdatei, kann der Druck gestartet werden. Die GCODE-Datei enthält hierbei zunächst Anweisungen für das Aufwärmen der Heizpatrone und wahlweise der Druckplatte. Anschließend wird der Nullpunkt der Maschine, durch Abtasten entsprechender Endschalter, angefahren und die Position in der Software des Druckers hinterlegt. Der Drucker beginnt nun mit dem eigentlichen Druck. Hierbei werden die Koordinaten aus der Druckdatei in Befehle für die Schrittmotoren umgesetzt und der Druckkopf fährt die erste Schicht ab. Gleichzeitig fördert der Extrudermotor Filament durch den Druckkopf, welches daraufhin aufschmilzt und durch das Nozzle, ähnlich einer Heißklebepistole, auf das Bett extrudiert wird. Nach dem Erkalten bleibt ein dünner Kunststofffaden zurück. Dieses Vorgehen wird fortgesetzt, bis die gesamte Schicht abfahren und der erste Querschnitt des Bauteils auf dem Druckbett abgebildet wurde. Danach fährt die Quertraverse in positiver Richtung auf der Z-Achse um eine Schichtstärke nach oben und die nächste Schicht wird nach demselben Prinzip auf die vorherige aufgetragen. Der Drucker verfährt auf diese Weise, bis die finale Schicht gedruckt wurde und der Druck beendet ist. Nachdem das Bauteil vollständig abgekühlt ist, kann dieses vom Druckbett entfernt werden.

## **1.2 Motivation & Zielstellung**

Wie bereits erwähnt arbeiten FDM-Drucker nach dem Prinzip der additiven Fertigung, wodurch die Herstellung komplexer Strukturen mit Hinterschnitten oder Hohlräumen möglich ist, welche mit abtragenden Fertigungsverfahren nur schwer und gar nicht realisierbar sind.

Zusätzlich bilden 3D-Drucker eine kostengünstige Alternative bei der Fertigung von Prototypen und sind zudem durch den Einsatz verschiedener Materialien flexibel einsetzbar. Daher wird im Folgenden auf die Einsatzmöglichkeiten und Kosten für dieses Fertigungsverfahrens eingegangen. Auch etwaige Probleme und deren Lösung werden beleuchtet.

## **1.2.1 Vorteile des FDM-Druckes**

Als Druckmaterial für FDM-Drucker dient generell thermoplastischer Kunststoff, welcher als dünner Draht (Filament) auf Spulen aufgewickelt erhältlich ist. Da Kunststoff als Rohmaterial im Vergleich zur selben Menge Stahl oder Aluminium in der Regel wesentlich kostengünstiger erhältlich ist, werden bereits erhebliche Ersparnisse beim Materialeinsatz erreicht. Aus diesem Grund finden FDM-Drucker häufig Einsatz in der Prototypenfertigung, wo geometrische Änderung während des Produktzyklus keine Seltenheit sind und das erneute Fräsen aus Rohmaterialien wie Aluminium oder Stahl zu teuer wäre. Auch in der Kleinserienfertigung oder bei der Fertigung von Ersatzteilen, bei welchen sich der Einsatz einer Spritzgussmaschine nicht rentieren würde, ist eine Reduzierung der Kosten möglich. Zusätzlich sind die eingesetzten Kunststoffe um ein Vielfaches leichter als etwaige metallische Werkstoffe. Daher werden 3D-gedruckte Teile auch häufig in der Luft- und Raumfahrttechnik oder im Motorsport eingesetzt. Weiterhin ist es möglich die Teile hohl zu fertigen, wodurch zusätzlich Material und Gewicht gespart werden können. Auch die Fertigung flexibler Bauteile, welche sich mitunter nicht Drehen oder Fräsen lassen, ist durch den Einsatz von elastischen Thermoplasten möglich. Zusätzlich profitieren FDM-Drucker natürlich von der stetigen Entwicklung neuer Materialien. So sind auch biokombatible, biologisch abbaubare oder lebensmittelverträgliche Kunststoffe erhältlich, wodurch beispielsweise medizinische Anwendungsgebiete eröffnet werden.

### **1.2.2 Nachteile des FDM-Druckes**

Trotz der erheblichen Material- Gewichts- und Kostenersparnis, welche FDM-Drucker, im Vergleich zu konventionellen, materialabtragenden Fertigungsverfahren, bieten, werden sie diese auf absehbare Zeit nicht vollständig ablösen können. Die Gründe hierfür sind vielfältig. Zunächst ist die richtige Einstellung und Wartung eines 3D-Druckers ebenso zeitintensiv, wie bei einer modernen CNC-Fräse oder -Drehbank und erfordert entsprechendes Fachwissen. Weiterhin sind FDM-Drucker, auch im Hobbybereich, problemlos in der Lage Toleranzen von ±0,1mm zu erreichen. Sie können allerdings nicht mit der Genauigkeit einer CNC-Fräse konkurrieren. Auch das verwendete Material begrenzt, trotz der großen Auswahlmöglichkeiten, die möglichen Einsatzgebiete von 3D-Druckteilen. Zwar sind Thermoplaste für den FDM-Druck mit hoher Temperaturbeständigkeit und Formstabilität erhältlich, die Beständigkeit von metallischen Werkstoffen wird in der Regel aber nicht erreicht. Der kritischste Punkt in der industriellen Anwendung stellt allerdings die Druckzeit dar. Zwar können 3D-Drucker komplexe Geometrien meist ohne besondere Einstellungen oder Umbauten drucken, allerdings ist die Fertigungszeit bedingt durch die Funktionsweise des Druckers auch bei einfachen Geometrien oft um ein Vielfaches höher als bei materialabtragenden Verfahren.

Um die Rentabilität eines FDM-Druckers dennoch zu gewährleisten, können diverse Maßnahmen ergriffen werden. Zunächst kann die Geschwindigkeit, mit welcher der Druckkopf verfährt, erhöht werden. Hierbei leidet aber meist die Qualität des Bauteils oder der Druck kann durch einen Haftungsabriss zur Druckplatte vollständig fehlschlagen, wodurch die Fertigung von neuem beginnen muss. Weiterhin kann die Schichtdicke und die Größe der Düse erhöht werden, wodurch mehr Material auf einmal extrudiert werden kann und die Druckzeit sinkt. Zusätzlich ist es, wie bereits erwähnt, möglich, Teile hohl zu drucken. Dadurch wird zum einen Material gespart und zum anderen sinkt die Druckzeit ebenfalls erheblich. Durch das Ändern dieser Parameter kann aber die Stabilität des Bauteils beträchtlich sinken, da der belastete Querschnitt bewusst verringert wird oder die Haftung zwischen den Schichten bzw. den gedruckten Filamentfäden beeinträchtigt werden kann. Dieser Effekt wird außerdem dadurch verstärkt, dass ein FDM-Drucker kein isotropes oder homogenes Bauteil fertigen kann, da lediglich Schichten aufeinandergelegt und verschmolzen werden.<sup>6</sup>

<sup>6</sup> Vgl. netzkonstrukteur.de, 01.06.2022

### **1.2.3 Motivation**

beeinflussen.

Da es beim 3D-Druck erstrebenswert ist, möglichst viele Vorteile des Verfahrens für die Fertigung zu nutzen und dabei wenig, bis keine negativen Einflüsse zu verzeichnen, müssen die Einstellungen im Slicer vor dem Druck angepasst werden, um optimale Ergebnisse erzielen in die eine staat zu sowie zu die eine staat die können. Die können. Die können verzielen in die können Die Einstellung von Drucktemperatur, Druckgeschwindigkeit und Druckteilkühlung sind hierbei Faktoren, welche vor allem vom verwendeten Material und dem jeweiligen Drucker abhängig sind. Sie können die Stabilität und Qualität des späteren Bauteils nur geringfügig

Es gibt jedoch Parameter, welche direkten Einfluss auf die Geometrie, bzw. auf die Aufbereitung des Models im Slicer nehmen und somit die Druckzeit senken, Material einsparen und die allgemeine Qualität des Bauteils erheblich verbessern können. Da diese Einstellungen aber ebenfalls zu einem gewissen Grad vom Material und dem Drucker abhängig sind, gibt es für diese Einstellungen keine, allgemein gültige, Formel. Dem Nutzer bleibt meist nur die Trial-and-Error-Methode, um die optimalen Einstellungen für das jeweilige Bauteil zu finden. Dies nimmt zum einen viel Zeit in Anspruch und erfordert mitunter einen entsprechend hohen Materialeinsatz, bevor das Bauteil erstmalig in zufriedenstellender Qualität gefertigt werden kann.

#### **1.2.4 Zielstellung**

Da es nicht einwandfrei möglich ist, für jeden Drucker und jedes Material die optimalen Druckparameter vorauszusagen, soll sich diese Bachelorarbeit damit beschäftigen für ausgewählte Parameter Richtwerte zu ermitteln, welche es ermöglichen, mit möglichst wenig Aufwand die idealen Einstellungen für den Druck zu finden. Zusätzlich sollen neben den Auswirkungen der Parameter auf die Stabilität des Bauteils auch die Kostenunterschiede beleuchtet werden. Die genaue Art der Untersuchung und Auswertung wird im folgenden Abschnitt näher erläutert.

## **2 Vorgehensweise & Rahmenbedingung**

Im Folgenden Kapitel werden die Versuchsbedingungen, die verwendeten Maschinen und die Rahmenbedingungen beleuchtet. Weiterhin werden die zu untersuchenden Parameter und deren Auswirkungen auf den Druck vorgestellt.

## **2.1 Zu untersuchende Parameter**

In den nachfolgenden Abschnitten werden die zu untersuchenden Parameter betrachtet. Neben der Erklärung der Parameter selbst werden auch ihre Auswirkungen auf den Druck erläutert.

## **2.1.1 Druckausrichtung**

#### *2.1.1.1 Erklärung*

Unter der Druckausrichtung versteht man die räumliche Positionierung des zu druckenden Bauteils in Relation zur X-Y-Ebene des Druckers, also zum Druckbett. Hierbei unterscheidet man vorrangig zwischen dem horizontalen (liegenden) und vertikalen (stehenden) Druck. Da die einzelnen Schichten (Layer) des Bauteils entlang der Z-Achse des Druckers abgebildet werden, befinden sich diese stets parallel zum Druckbett. In Abbildung 4 sind die, vom Slicer berechneten, Schichtübergänge für ein Bauteil als rote Linien dargestellt.

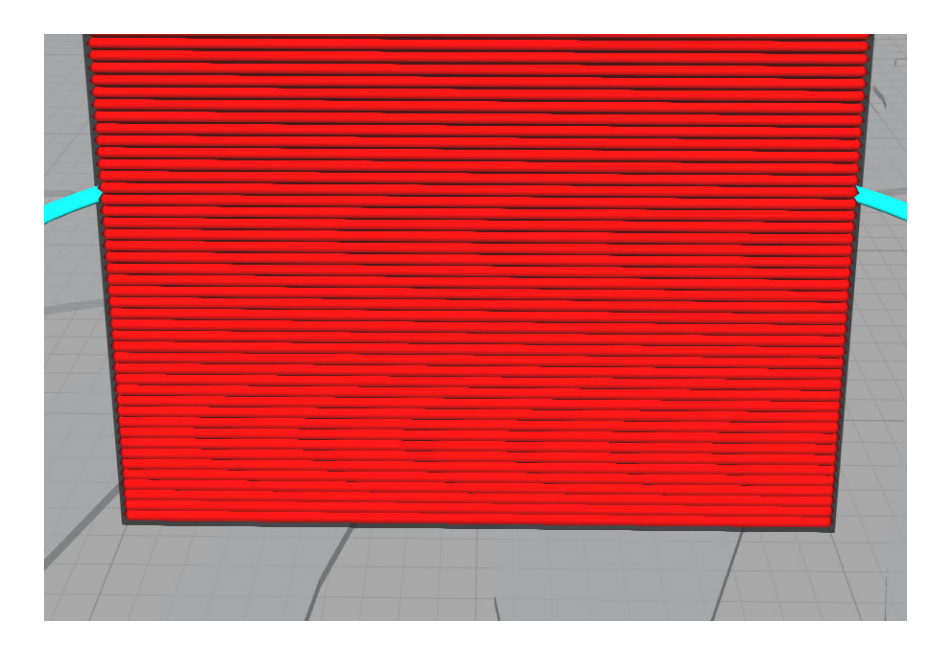

**Abbildung 4: Schichtübergänge<sup>7</sup>**

Wird ein Teil nun liegend gedruckt, verlaufen die Schichtübergänge parallel zur Längsachse des Bauteil (siehe Abb.5).

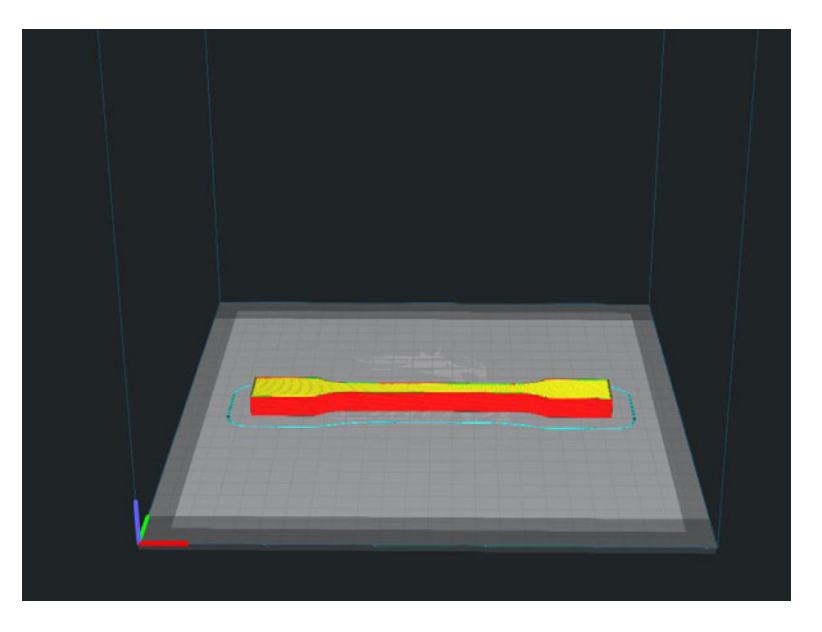

**Abbildung 5: Horizontaler Druck<sup>8</sup>**

<sup>7</sup> Eigener Screenshot

<sup>8</sup> Eigener Screenshot

Beim vertikalen Druck hingegen verlaufen die Schichtübergänge senkrecht zur Längsachse des Bauteils (siehe Abb. 6).

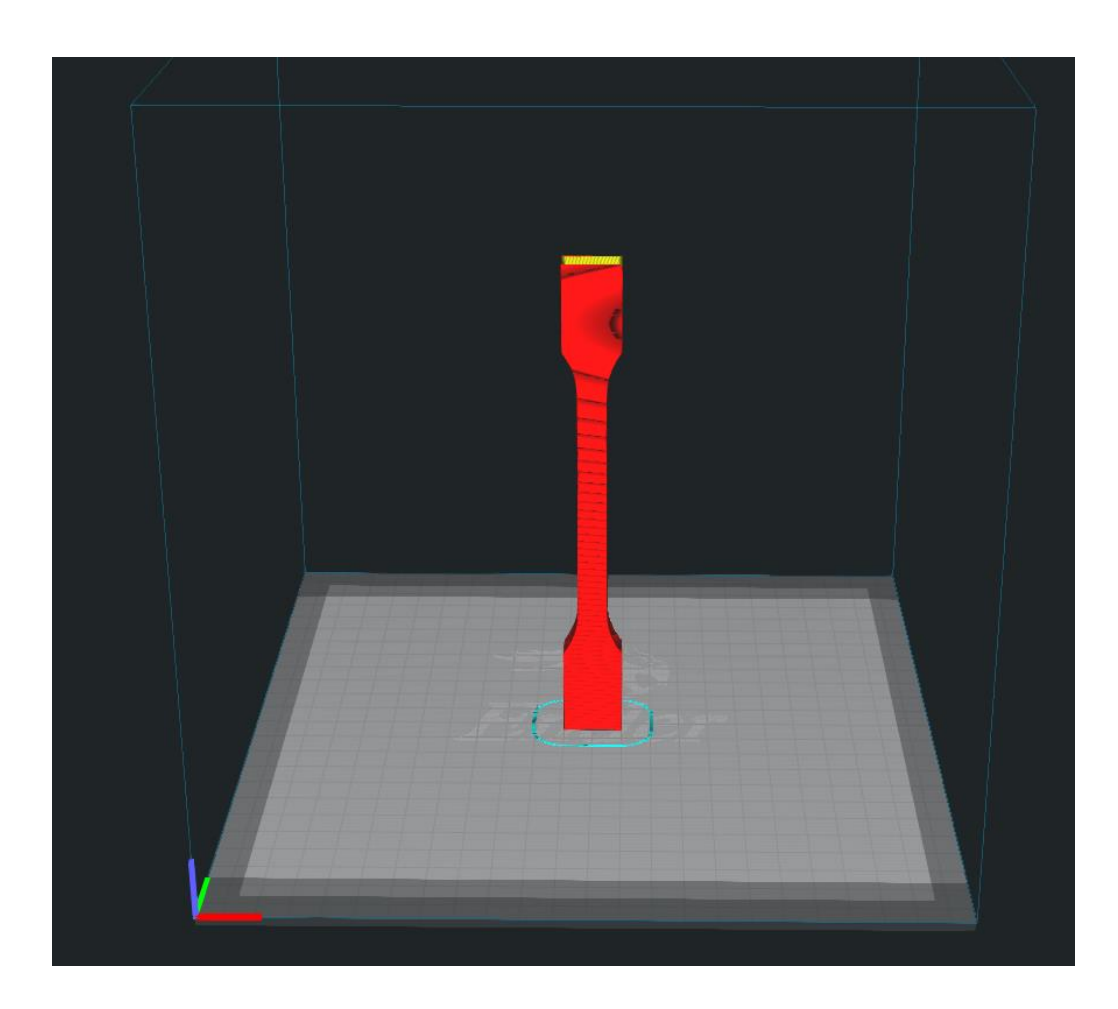

**Abbildung 6: Vertikaler Druck<sup>9</sup>**

Die Wahl der jeweiligen Ausrichtung ist hierbei vorrangig von der Geometrie des Bauteils abhängig. Das Teil wird in der Regel so positioniert, dass es eine möglichst große Haftung zur Druckplatte aufbauen kann und wenig bis kein Stützmaterial erforderlich ist, da dieses die Druckzeit enorm erhöht und später als Abfall übrigbleibt.

<sup>9</sup> Eigener Screenshot

### *2.1.1.2 Auswirkungen auf den Druck*

Neben der optimalen Positionierung des Bauteils in Bezug auf die Druckzeit und etwaige Stützstrukturen, spielt die Stabilität des Bauteils bei der Wahl der Orientierung auf dem Druckbett bereits eine entscheidende Rolle. Wie bereits erwähnt, ist ein FDM-Drucker nicht in der Lage ein isotropes Bauteil zu Fertigen und auch die einzelnen Schichten sind nur zu einem gewissen Grad miteinander verschmolzen.<sup>10</sup> Die Schichtübergänge bilden damit zwangläufig Sollbruchstellen, welche die Zugfestigkeit des Teils erheblich mindern. Die Zugprobe in Abbildung 5 und Abbildung 6 wird stets entlang ihrer Längsachse belastet. Beim liegenden Druck, wie in Abbildung 5, wirkt die Zugkraft nun entlang der einzelnen Schichten, wodurch das Material parallel zur Druckrichtung belastet wird. Bei der Probe in Abbildung 6 wirkt die Kraft hingegen senkrecht zu den einzelnen Schichten. Diese werden somit auseinandergezogen, wodurch die Kraft nicht optimal vom Material aufgenommen werden kann.

### **2.1.2 Infill**

### *2.1.2.1 Erklärung*

Unter Infill versteht man beim FDM-Druck Material, welches in das Innere eines sonst hohlen Bauteils eingefügt wird, um eine entsprechende Grundstabilität zu gewährleisten. Weiterhin trägt das Infill dazu bei, dass ein Gerüst für die Deckschichten entsteht, da diese stets auf bereits gedrucktes Material aufgebracht werden müssen und nicht "in die Luft" gedruckt werden können.<sup>11</sup>

#### *2.1.2.2 Arten*

Der Slicer bietet die Möglichkeit zwischen verschiedenen Infill-Arten zu wählen. So kann der Nutzer neben der Dichte auch die Geometrie von diesem beeinflussen. Im Rahmen der hier durchgeführten Versuche wird sich auf folgende Geometrien beschränkt:

<sup>10</sup> Vgl. filament2print.com, 01.06.2022

<sup>11</sup> Vgl. the3dprinterbee.com, 01.06.2022
• Gitter – Beim Gitter-Infill handelt es sich um ein Raster aus einzelnen Linien, welches entlang der Z-Achse des Druckers in das Bauteil eingefügt wird. Die Wände des Gitters verlaufen hierbei in einem 45°-Winkel zur X- bzw. Y-Achse. Abbildung 7 zeigt die Draufsicht auf eine Probe mit Gitter-Infill, durch welche ein horizontaler Schnitt gelegt wurde.

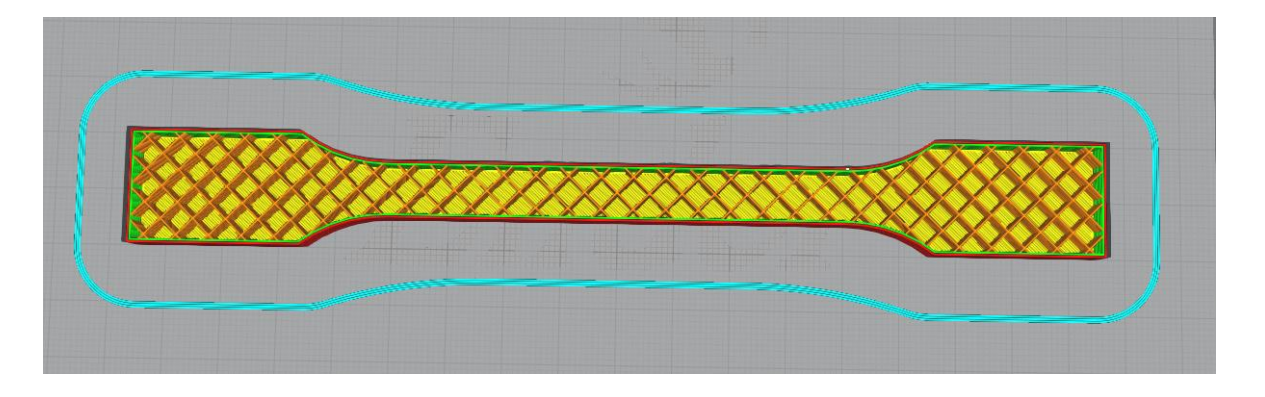

**Abbildung 7: Gitter-Infill<sup>12</sup>**

• Würfel – Beim Würfel-Infill handelt es sich, anders als beim Gitter-Infill, um eine 3 dimensionale Struktur, bei welcher, sich gegenseitig schneidende, Wände ineinandergreifen und Hohlräume bilden (siehe Abb. 8).

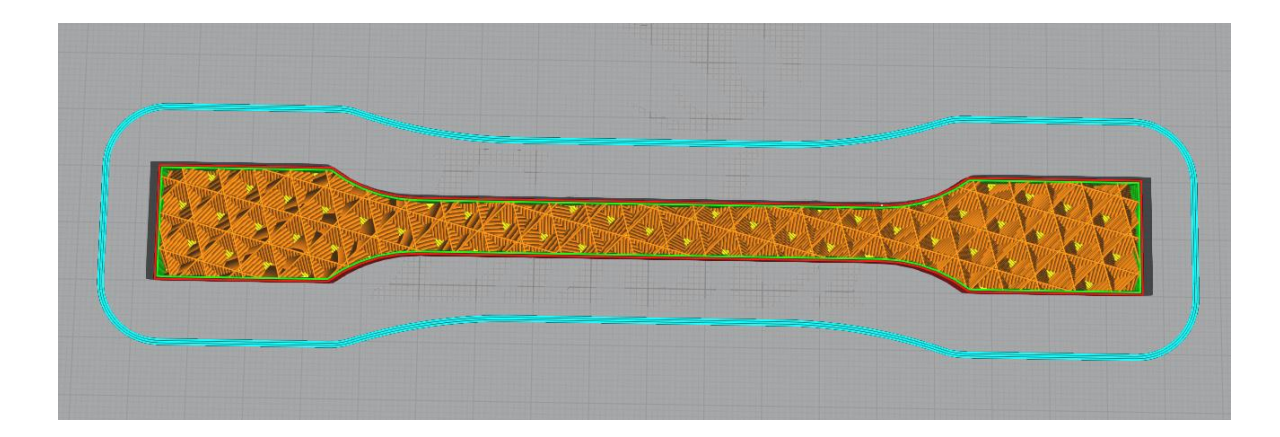

**Abbildung 8: Würfel-Infill<sup>13</sup>**

<sup>12</sup> Eigener Screenshot

<sup>13</sup> Eigener Screenshot

• Gyroid – Beim Gyroid-Infill handelt es sich, wie beim Würfel-Infill, um eine 3-dimensionale Struktur. Hierbei greifen Wellenartige Strukturen ineinander und bilden ein weitgehend richtungsunabhängiges Gefüge (siehe Abb. 9).

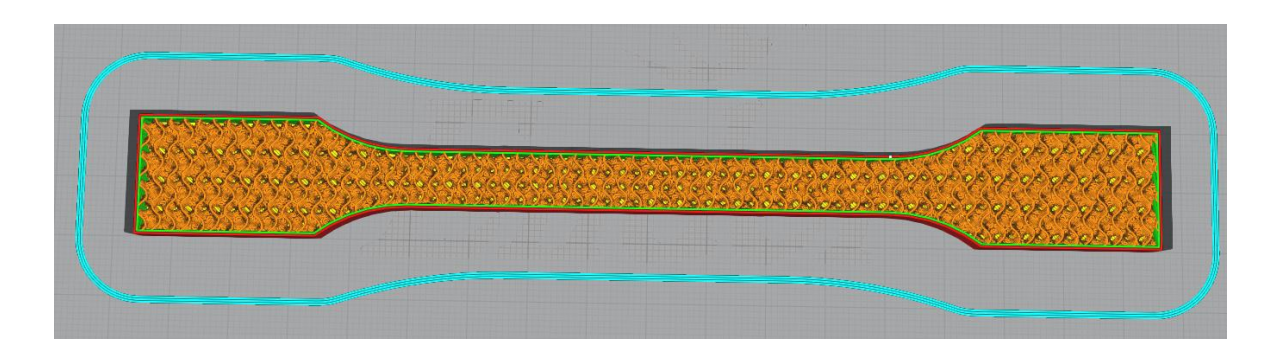

**Abbildung 9: Gyroid-Infill<sup>14</sup>**

### *2.1.2.3 Auswirkungen auf den Druck*

Da das Infill den Hohlraum des Bauteils "ausfüllt" und damit den unbelasteten Querschnitt bei Krafteinwirkung verringert, hat es einen maßgeblichen Einfluss auf die Stabilität. Die Struktur des Infills gibt hierbei die optimale Belastungsrichtung vor. Die Dichte des Infills bestimmt, wie viel Material im Inneren des sonst hohlen Bauteils bestehen bleibt.<sup>15</sup>

### **2.1.3 Schichtstärke**

### *2.1.3.1 Erklärung*

Wie erwähnt zerlegt der Slicer das zu druckende Teil, entsprechend dem Querschnitt an der jeweiligen Z-koordinate, in einzelne Schichten. Die Dicke der einzelnen Schichten ist hierbei frei wählbar und wird fertigungsbedingt lediglich durch die verwendete Düse begrenzt.

<sup>14</sup> Eigener Screenshot

<sup>15</sup> Vgl. blog.prusa.com, 01.06.2022

### *2.1.3.2 Auswirkungen auf den Druck*

Grundsätzlich wird eine geringere Schichtdicke verwendet, um die Auflösung des Models und damit die Genauigkeit des Druckes zu erhöhen. Zusätzlich kann die Anpassung der Schichtstärke kosmetische Hintergründe haben. Da der Drucker mit abnehmender Schichtdicke mehr Schichten für das Erreichen derselben Bauteilhöhe drucken muss steigt die Druckzeit allerdings allerdings erheblich.<sup>16</sup> Außerdem kann der Drucker die Schichten nicht vollständig miteinander verschmelzen, weshalb vor allem beim vertikalen Druck die Anzahl der potenziellen Sollbruchstellen steigt und damit die Stabilität sinkt.

## **2.1.4 Düsengröße**

### *2.1.4.1 Erklärung*

Bei der Größe der Düse, bzw. des Nozzles, spricht man vom Durchmesser der Bohrung, durch welche das geschmolzene Material extrudiert wird. Ähnlich wie bei der Schichtdicke hat die Düsengröße zunächst Einfluss auf die Genauigkeit und Optik des Bauteils.

### *2.1.4.2 Auswirkungen auf den Druck*

Da bei einer kleineren Düse feinere Linien gedruckt werden, erhöht sich zwischen diesen auch die Anzahl der Übergänge bei gleicher Bauteilgröße. Dies kann die Stabilität des Bauteils mitunter beeinträchtigen. Außerdem steigt bei einer kleineren Düse, genau wie bei einer geringeren Schichtdicke, auch hier die Druckzeit erheblich.

## **2.2 Gerätschaften & Programme**

## **2.2.1 Programme**

Wie im Vorfeld erwähnt bedarf die Erstellung einer, für den Drucker lesbaren, Datei die Zuhilfenahme diverser Programme.

<sup>16</sup> Vgl. 3faktur.com, 01.06.2022

Für die Erstellung des 3D-Models der Zugproben wurde die Lehrversion des CAD-Programmes SolidWorks 2021 an der Hochschule Mittweida verwendet (siehe Abb. 10).

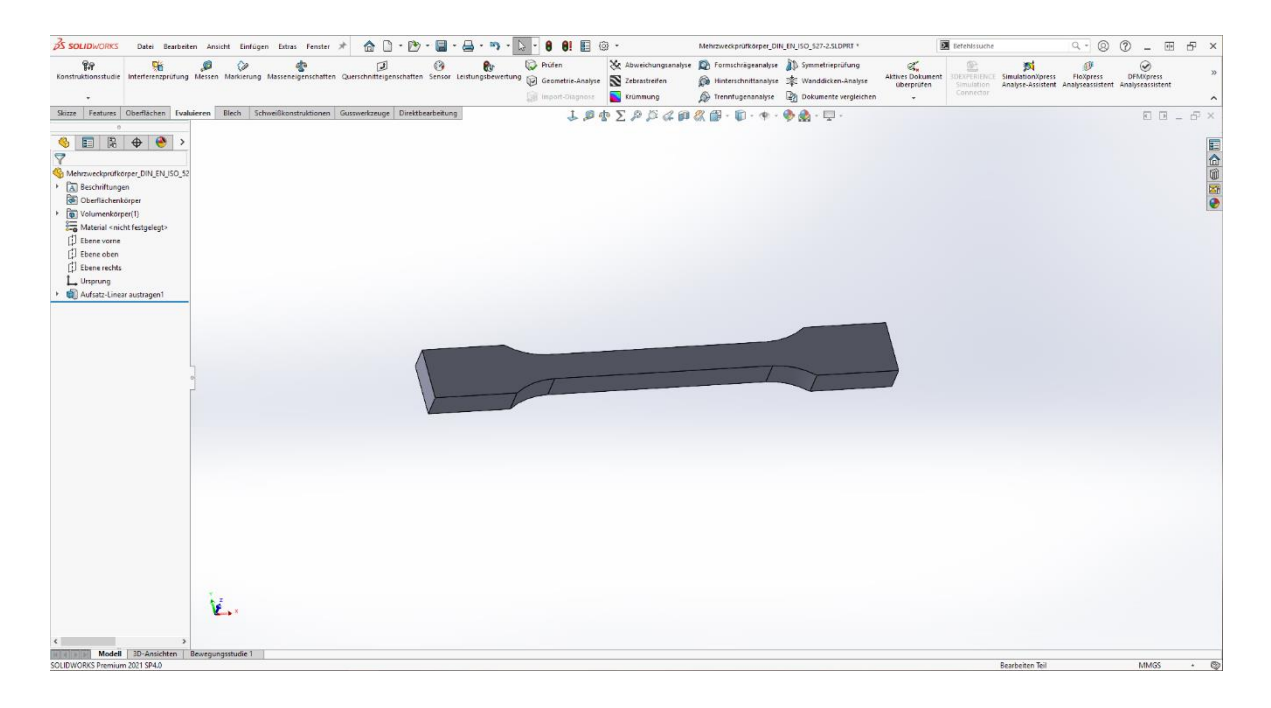

**Abbildung 10: 3D-Model einer Zugprobe in SolidWorks 2021<sup>17</sup>**

Die Erstellung der STL-Datei erfolgte mithilfe des internen Konverters von SolidWorks.

Als Slicer zur Aufbereitung der STL-Datei wurde das Programm Ultimaker Cura in der Version 4.13.1 verwendet. Bei Ultimaker Cura handelt es sich um eine Open-Source-Software, welche vom 3D-Drucker Hersteller Ultimaker entwickelt wird und auf Basis von Vorschlägen und Plugins der Nutzer stetig weiterentwickelt wird. Ultimaker Cura wird vor allem im Hobbyund Desktop-Bereich verwendet, da es kostenlos verfügbar ist und einen großen Funktionsumfang, sowie eine intuitive Bedienung, bietet.

Die Aufnahme der Messdaten erfolgte über das Programm LabMaster Version 2.7.23.59 in Kombination mit entsprechender Peripherie an der Zugmaschine (siehe Abb. 11).

<sup>17</sup> Eigener Screenshot

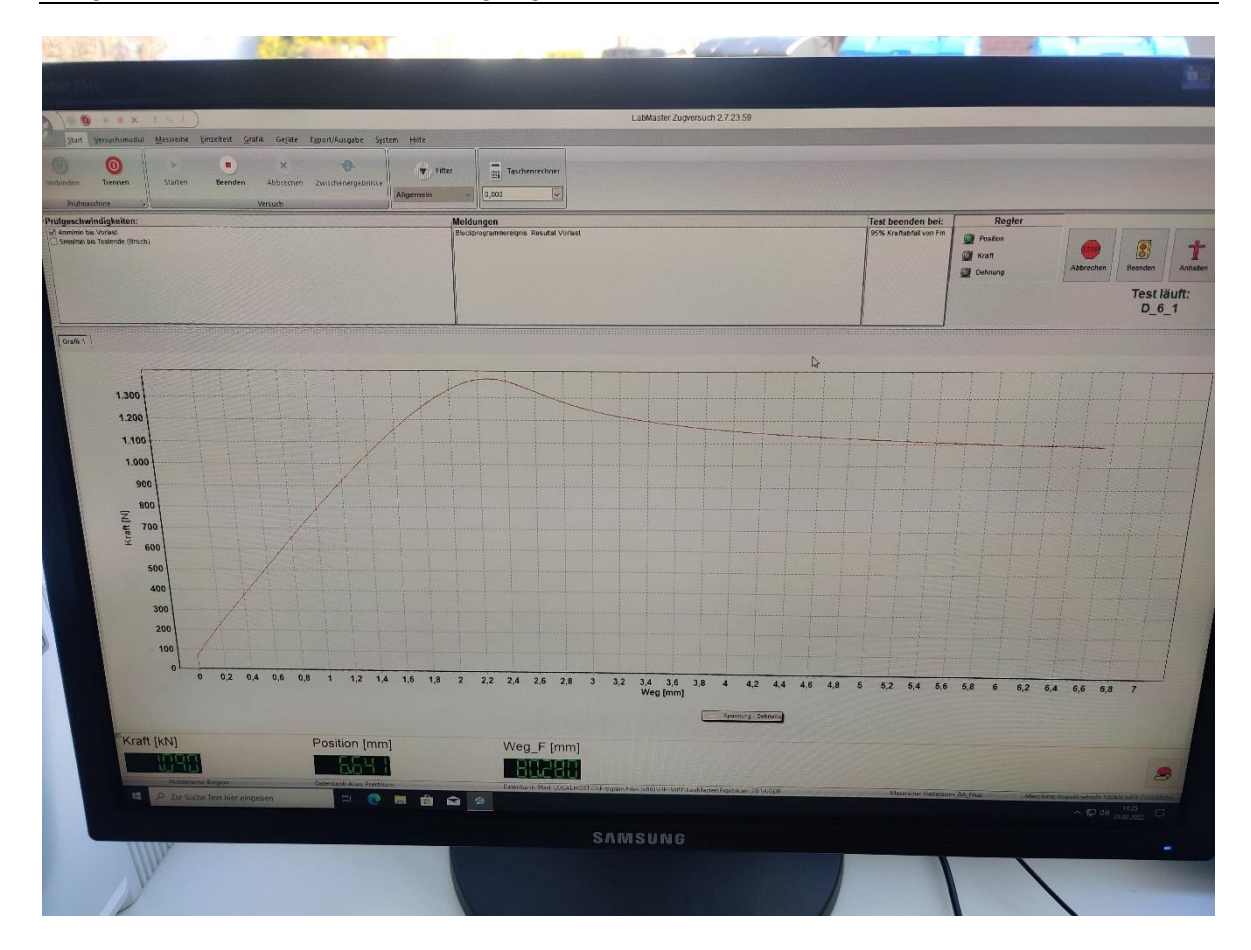

**Abbildung 11: LabMaster 2.7.23.59<sup>18</sup>**

Die Daten wurden anschließend in Microsoft Excel aufbereitet und in Diagrammen anschaulich dargestellt.

### **2.2.2 Drucker**

Bei dem Verwendeten Drucker handelt es sich um einen Ender 3 der Firma *Creality 3D*. Der Drucker wird häufig im Hobby-Bereich eingesetzt, da er mit einem Preis von 179€<sup>19</sup> ein preisgünstiges Einsteigergerät darstellt, welches bereits ohne signifikante Modifikationen zufriedenstellende Druckergebnisse liefert. Bei dem verwendeten Drucker wurden zusätzlich eine Wasserkühlung für die Motoren und das Hotend, ein geschlossener Druckraum und ein verbesserter Extruder mit Direct-Drive nachgerüstet. Somit wird die Druckgenauigkeit gesteigert, die Standzeit der Motoren erhöht und eine höhere Wiederholgenauigkeit

<sup>18</sup> Eigene Aufnahme

<sup>19</sup> Vgl. creality3dofficial.eu, 01.06.2022

erreicht. Zusätzlich wurde ein Druckbett aus Federstahl mit PEI-Beschichtung verwendet, um die Druckbettanhaftung der Bauteile zu verbessern und eine Verfälschung der Ergebnisse durch Druckfehler zu minimieren.

### **2.2.3 Zugmaschine**

Für die Prüfung der Zugproben kam eine SHIMADZU AG-100kNG an der Hochschule Mittweida zum Einsatz (siehe Abb. 12). Die Maschine bietet die Möglichkeit Rundzugproben oder, wie im Fall der hier durchgeführten Analysen, Flachzugproben durch den Einsatz passender Spannbacken mit einer Prüfkraft von bis zu 100kN zu belasten. Die Zugmaschine ist mit einer elektronischen Kraftmessdose ausgerüstet, welche die aktuell auf die Probe wirkende Kraft aufnimmt und wird über die genannte Software LabMaster von einem Computer aus gesteuert. Weiterhin verfügt die Maschine über Wegaufnehmer, welche die Längung der Probe während des Versuches erfassen und so eine Berechnung der Dehnung des Materials ermöglichen (siehe Anlagen Teil 2).

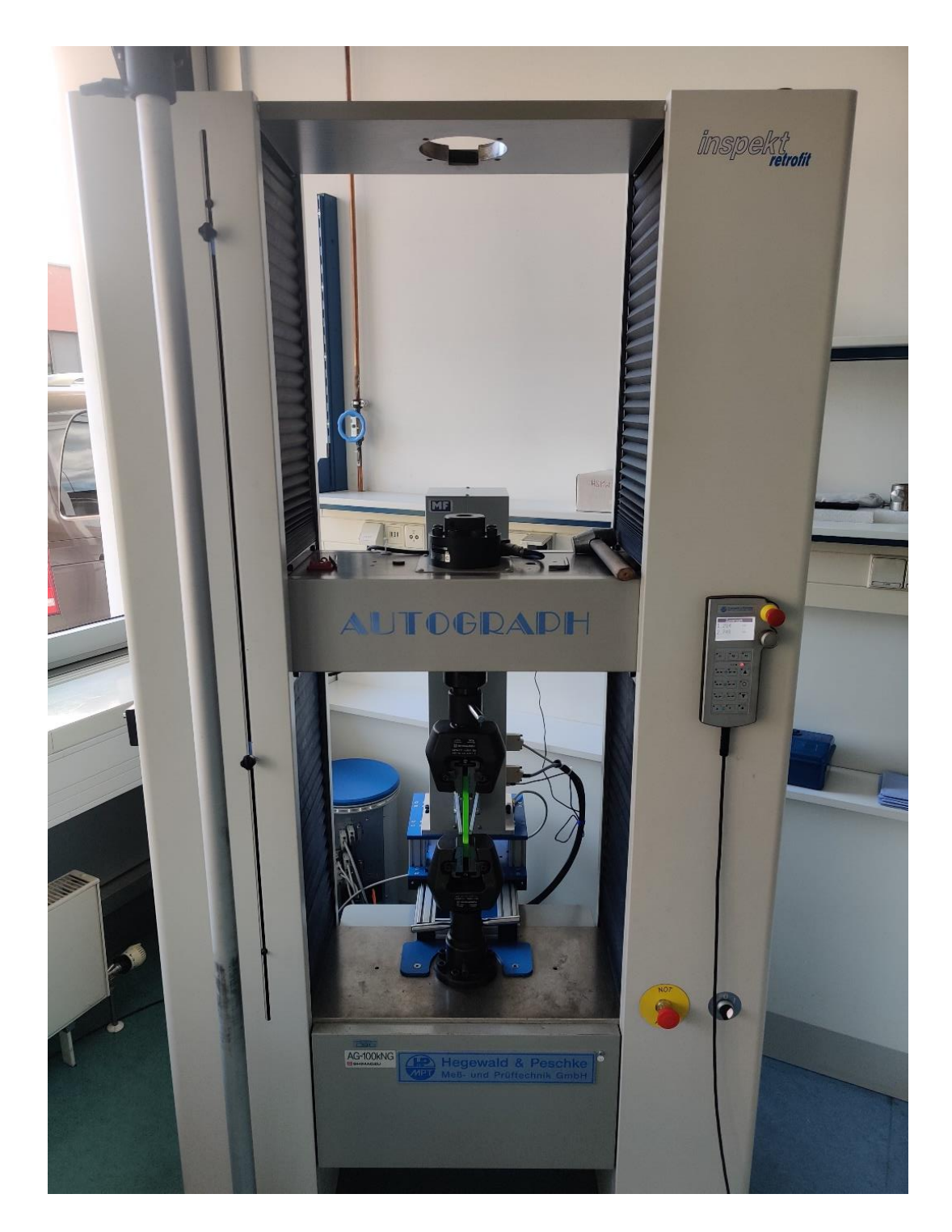

**Abbildung 12: Zugmaschine an der Hochschule Mittweida<sup>20</sup>**

<sup>20</sup> Eigene Aufnahme

## **2.3 Aufbau der Zugproben**

Die Geometrie der Zugproben richtet sich nach der Norm DIN EN ISO 527-2<sup>21</sup>. Diese gibt die Versuchsbedingungen für die Prüfung von Kunststoffen aus Form- bzw. Extrusionsmassen vor. Im Fall der durchgeführten Versuche wurde der thermoplastische Kunststoff PLA für die Proben verwendet. Da es sich bei einem 3D-gedruckten Bauteil nicht um einen homogen, extrudierten Körper handelt, kann die Norm nicht als einwandfreie Prüfgrundlage angesehen werden. Da keine Norm für die Rahmenbedingungen bei der Prüfung von Druckteilen gibt, wird DIN EN ISO 527-2 als Richtlinie für die Versuche herangezogen.

## **2.3.1 Äußere Geometrie**

Die äußere Geometrie der Zugproben richtet sich den Vorgaben für den Probenkörper Typ A der DIN EN ISO 527-2.<sup>22</sup>

Daraus ergeben sich für die Abmaße der Probe folgende Werte:

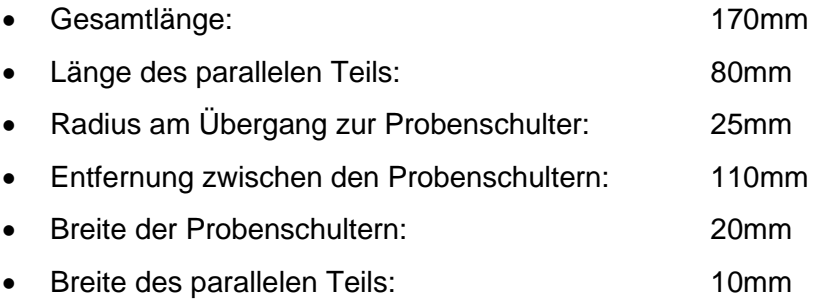

Die bevorzugte Dicke der Probe wird in der Norm mit 4mm angegeben. Diese wurde auf 10mm erhöht. Die Gründe hierfür werden im nachfolgenden Abschnitt näher erläutert.

### **2.3.2 Innere Geometrie**

Wie bereits erwähnt, werden 3D-gedruckte Teile, aus Gründen der Zeit- und Materialersparnis, häufig hohl gedruckt. Dies führt in Fall der verwendeten Zugproben zu einem Hohlraum mit rechteckigem Querschnitt. Fertigungsbedingt kann dieser Querschnitt nicht vollkommen hohl gedruckt werden, weshalb ein Infill in den Körper eingebracht wird

<sup>21</sup> Vgl. DIN EN ISO 527-2:2012-06

<sup>22</sup> Vgl. DIN EN ISO 527-2:2012-06, S.12

(Vollmaterialkörper ausgenommen). Bei allen Proben (ausgenommen Proben mit wechselndem Infill) wird hier ein Gitter-Infill mit einer Fülldichte von 20% verwendet. Die festgelegte Wandstärke des Querschnitts beträgt hierbei, bei Betrachtung der Probe im liegenden Zustand und einem vertikalen Schnitt durch den parallelen Teil des Probenkörpers, 1,2mm an den seitlichen Wänden und 0,6mm an der Boden- bzw. Deckschicht. Da der Einfluss der verschiedenen Infill-Arten und -Dichten nur im besagtem Hohlraum zum Tragen kommt, wurde die Dicke der Probe von den laut DIN EN ISO 527-2 empfohlenen 4mm auf 10mm erhöht. <sup>23</sup> Der Querschnitt des Anteils, in welchen das Infill eingeprägt wird, wird somit von 21,28mm² auf 66,88mm² gesteigert. Dadurch erhöht sich auch der relative Anteil des Infills in der Probe von 53,2% auf 66,9%, wodurch dieses einen höheren Anteil am belasteten Querschnitt hat und mehr Einfluss auf die Stabilität nehmen kann (siehe Abb. 13).

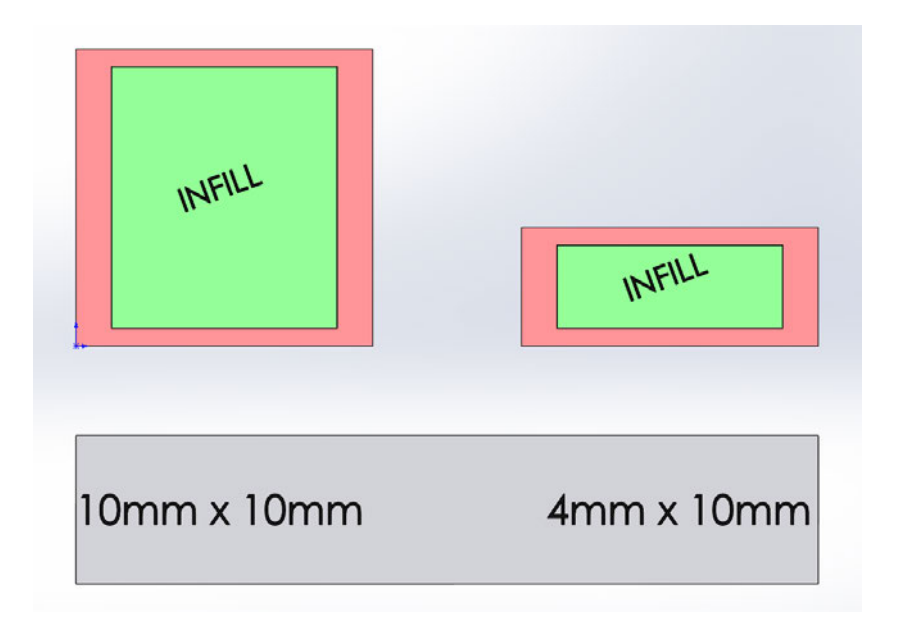

**Abbildung 13: Vergleich Infill-Anteil<sup>24</sup>**

Die Probenschulter wurden massiv gedruckt, um einen optimalen Halt der Proben in den Spannbacken zu gewährleisten und Messungenauigkeiten durch Verformung dieser zu minimieren.

<sup>23</sup> DIN EN ISO 527-2:2012-06, S.12

<sup>24</sup> Eigener Screenshot

## **2.3.3 Getestete Geometrien**

Wie bereits erläutert, wurde sich bei den Versuchen auf die Parameter Infill, Schichtdicke und Düsengröße konzentriert. Im Folgenden werden die genauen Einstellungen für die jeweiligen Chargen und die Kennungen der Proben erläutert, welche später bei der Auswertung verwendet werden.

### *2.3.3.1 Infill*

Die Testung des Infills wurde in eine Unterscheidung der verschiedenen Geometrien des Infills, sowie dessen Fülldichte unterteilt. So wurden das Gitter- Würfel- und Gyroid-Infill in Fülldichten zu je 20%, 50% und 80% in die Proben eingebracht. Es wurde hierbei mit einer Wandstärke von je drei Wandungen und je drei oberen bzw. unteren Schichten bei einer Düsengröße von 0,4mm und einer Schichtdicke von 0,2mm gedruckt. Somit ergeben sich die Wandungsstärken von 0,6mm und 1,2mm, welche in Abschnitt *2.3.2 Innere Geometrie* definiert wurden.

Die Probenkennung setzt sich jeweils aus dem Buchstaben I für Infill, der Fülldichte in Prozent und dem Buchstaben G für Gitter, W für Würfel und Y für Gyroid zusammen. Eine Probe mit 50% Würfel-Infill erhält somit die Kennung I-50-W.

### *2.3.3.2 Schichtstärke*

Da die zu untersuchenden Parameter jeweils einzeln getestet werden sollen, um etwaige Einflüsse untereinander auszuschließend, wurden alle Proben, bei welcher die Schichtstärke variiert, mit derselben Düsengröße gedruckt. Zum Einsatz kam hierbei eine Düse mit 0,4mm Durchmesser, da es sich hierbei um die Standardbestückung der meisten FDM-Drucker handelt. Für die Wahl der zu untersuchenden Schichtstärken wurden anschließend folgende Faustformeln verwendet:<sup>25</sup>

> $S_{max} \approx D \cdot 0.75$  $S_{min} \approx D \cdot 0.25$

<sup>25</sup> Vgl. filament-vergleich.net, 01.06.2022

- $S_{\text{max}} \cong$  maximale Schichtstärke
- Smin ≙ minimale Schichtstärke
- D ≙ Düsengröße

Dementsprechend wurden Schichtstärken zu je 0,1mm; 0,2mm und 0,3mm getestet. Die Anzahl der oberen und Unteren Schichten wurde dabei mit je 6, 3 und 2 Schichten angenommen.

Als Infill wurde jeweils eine Gitter-Geometrie mit 20% Fülldichte eingebracht. Die Kennung der Proben setzt sich hierbei aus dem Buchstaben S für Schichtstärke und den Ziffern 1 bis 3 für die Dicke der Schicht in Zehntelmillimetern zusammen. Die Probe I-20-G und die Schichtprobe S-2 haben aufgrund der gewählten Einstellungen dieselben Druckparameter (siehe Tab. 1). Die Geometrie wurde daher nur in einer Charge getestet. Die Versuchsdaten werden in der Auswertung unter der jeweiligen Kennung getrennt voneinander betrachtet.

#### *2.3.3.3 Düsengröße*

Für die Betrachtung der Auswirkungen der Düsengröße auf die Bauteilstabilität wurden die Düsengrößen 0,2mm; 0,4mm und 0,6mm untersucht. Da, analog zu den Untersuchungen der Schichtstärke, nur die Düsengröße als Variable Einfluss nehmen soll, wurde eine konstante Schichtstärke von 0,15mm für diese Proben angenommen. Die Wahl der Schichtdicke korreliert hierbei mit den Faustformeln aus Abschnitt *2.3.3.2 Schichtstärke*. Als obere und untere Schichten wurden je sechs Schichten verwendetet. Die Wandstärke wurde entsprechend der Größe der Düsen auf 6, 3 und 2 Wandungen festgelegt. Als Infill wurde erneut eine Gitter-Geometrie mit 20% Fülldichte eingeprägt. Die Probenkennung setzt sich aus den Buchstaben D für Düsengröße und den Ziffern 2, 4 und 6 für die Größe der Düse in Zehntelmillimetern zusammen.

#### *2.3.3.4 Referenzproben*

Neben den Untersuchungen des Infills, der Schichtstärke und der Düsengröße, sollen außerdem je 5 Referenzproben aus Vollmaterial im horizontalen und vertikalen Druck betrachtet werden. Diese dienen zum einen als Referenz für die Untersuchung der Infill-Änderung, da sie ein Infill von 100% abbilden. Zum anderen dienen die Proben als Vergleich zwischen der unterschiedlichen Belastbarkeit von stehend und liegen gedruckten Bauteilen. Die Proben wurden hierbei mit der Kennung V-V für die Vollmaterialproben im vertikalen und V-H für die Vollmaterialproben im horizontalen Druck versehen.

### *2.3.3.5 Übersicht der Proben*

Nach der Vorstellung der untersuchten Parameter und der Definition der Probenkennungen werden diese anschließend tabellarisch zusammengefasst. Neben der Probenkennung, der Wandstärke, der Schichtstärke, der Infill-Art und dem verwendeten Nozzle, finden sich hier auch die Druckzeit und das Gewicht der Proben. Die beiden letzteren Werte werden in der Auswertung der Daten und in der Betrachtung der Rentabilität näher beleuchtet. Die Druckzeit und das Gewicht beziehen sich hierbei auf Chargen von jeweils fünf Proben und wurden auf 0,5 Stunden bzw. 5 Gramm genau gerundet.

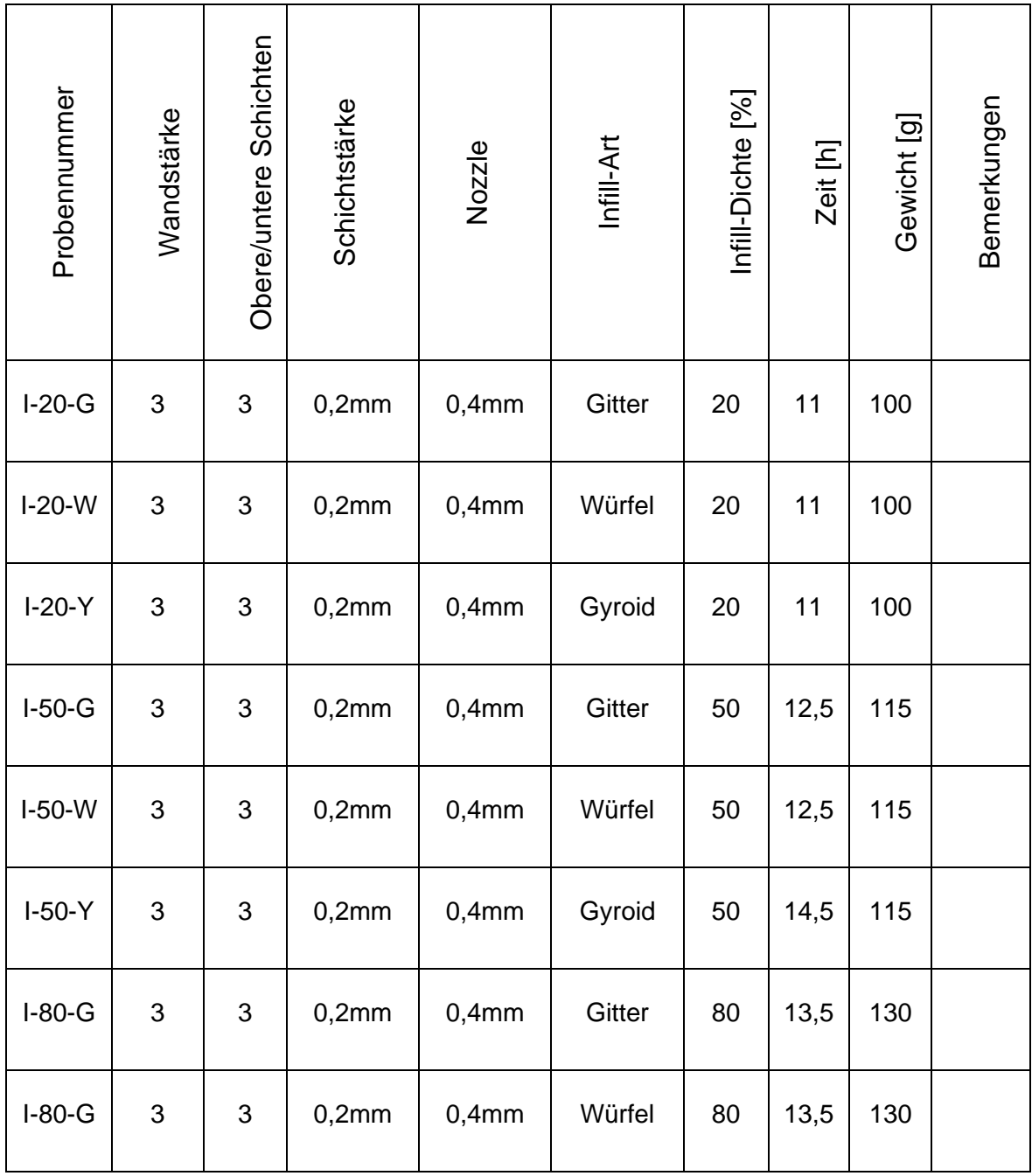

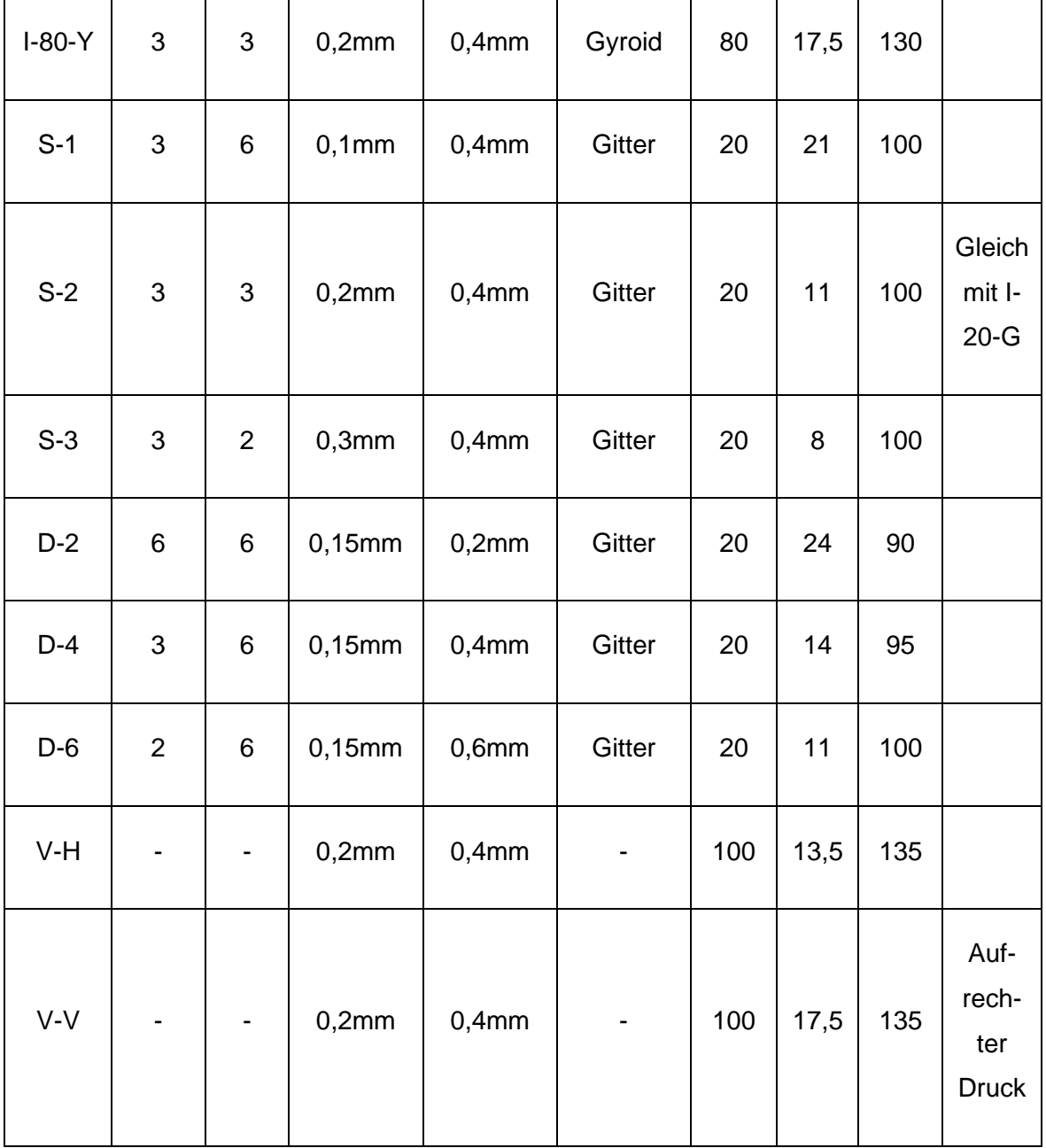

#### **Tabelle 1: Probenübersicht**

## **2.4 Zugversuch**

Für die Beurteilung der Stabilität des Druckteils in Abhängigkeit der jeweils geänderten Parameter und daraus resultierenden Geometrien, erfolgt auf Grundlage der maximalen Zugkraft, welche die Probenkörper aufnehmen können. Hierzu dient eine Messreihe von Zugversuchen nach DIN EN ISO 527-1 und DIN EN ISO 527-2. Ein Zugversuch stellt dabei ein zerstörendes Verfahren zur Werkstoffprüfung dar, bei welchem ein Prüfkörper so lange mit einer Zugkraft belastet wird, bis das Material nicht mehr in der Lage ist, der Prüfkraft durch elastische oder plastische Verformung entgegenzuwirken. Üblicherweise wird der Versuch beendet, sobald es zur Materialermüdung in Form eines Bruches kommt.<sup>26</sup> Der genaue Ablauf der Versuche, die festgelegten Versuchsparameter und die Datenaufnahme werden nachfolgend näher erläutert.

### **2.4.1 Ablauf**

Für die normgerechte und auswertbare Durchführung eines Zugversuches bedarfs es zunächst eines Prüfkörpers mit definierter Geometrie. Diese ist für alle Versuche einer Messreihe beizubehalten, um die Ergebnisse später verlässlich vergleichen zu können. Da die innere Geometrie der Proben von den zu testenden Druckeinstellungen beeinflusst wird, wird nur die äußere Geometrie beibehalten. Diese wurde bereits diskutiert. Die verwendete Zugmaschine wurde im Abschnitt *2.2.3 Zugmaschine* ebenfalls vorgestellt. Vor dem Start des Versuches werden zunächst die Probengeometrie und die Rahmenbedingungen für den Versuch in der entsprechenden Versuchssoftware der Maschine definiert.

Hierbei werden die Abmaße des parallelen Teils der Probe zur Ermittlung des Querschnitts eingetragen. Im Fall der hier getesteten Prüfkörper ergibt aus der Höhe und Breite dieses Bereiches ein Querschnitt von 100mm². Aus dem Querschnitt und der aufgewendeten Kraft, während des Versuches, kann das Programm die jeweilige Spannung im Material während des Versuches ermitteln. Der Spannungswert wird bei den hier durchgeführten Messreihen allerdings vernachlässigt, da sich der belastete Querschnitt entlang der Längsachse der Probe durch etwaiges Infill stetig ändert und das Infill für die unterschiedlichen Chargen ebenfalls variiert. Für die Datenauswertung wird daher stattdessen die jeweils maximal aufgebrachte Prüfkraft Fmax betrachtet. Weiterhin wird die Anfangslänge des Prüfbereiches für die Wegaufnehmer festgelegt. Diese beträgt hier 85mm. Um zu definieren, wann die Datenaufnahme beginnen bzw. enden soll, werden zusätzlich eine Anfangs- und Endbedingung festgelegt. Als Anfangsbedingung für die durchgeführten Versuche wurde hierbei das Erreichen einer Prüfkraft von 70N festgelegt. Das Ende der Prüfung ist erreicht, wenn eine Längenänderung der Probe von 50mm erreicht wird oder die maximale Prüfkraft um 95% unterschritten wird. Die Definition dieser Werte dient dazu, Messungenauigkeiten zum Beginn und zum Ende des Versuches auszugleichen.

Zusätzlich wird die Geschwindigkeit festgelegt, mit welcher die Probe geprüft wird. Hierbei

<sup>26</sup> Vgl. maschinenbau-wissen.de, 01.06.2022

wurde eine Prüfgeschwindigkeit von 4mm/s bis zum Erreichen der Anfangskraft von 70N und eine Geschwindigkeit von 5mm/s bis zum Ende des Versuches festgelegt. Nachdem die Einstellungen für die Prüfung getätigt wurden, kann die Probe mittels Spannbacken in die Maschine eingespannt werden. Hierbei wird die Probe mit dem unteren Ende in die Spannbacke eingesetzt, welche fest mit dem Maschinenbett verbunden ist. Der obere Teil der Probe wird in eine Spannbacke eingesetzt, welche mit der Kraftmessdose der Maschine verbunden ist und während des Versuches verfährt. Dadurch wird die Kraft unmittelbar in die Probe und die Kraftmessdose eingebracht. Wenn die Probe fest in die Maschine eingespannt ist und der korrekte Sitz dieser überprüft wurde, kann der Versuch gestartet werden. Die Messtaster der Wegaufnahmeeinrichtung fahren hierbei an die Probe heran und die Maschine beginnt damit, die Probe zu ziehen und die Kraft zu messen.

#### 2.4.2 Datenaufnahme

Die Datenaufnahme während des Zugversuches erfolgt automatisch über die Software Lab-Master. Wie bereits beschrieben, wird während der hier durchgeführten Versuche die Prüfkraft in N und der Weg in mm aufgenommen. Es ergibt sich entsprechend ein Kraft-Weg-Diagramm für die gesamte Dauer der Prüfung bis zum Erreichen der Endbedingung des Versuches (siehe Abb. 14).

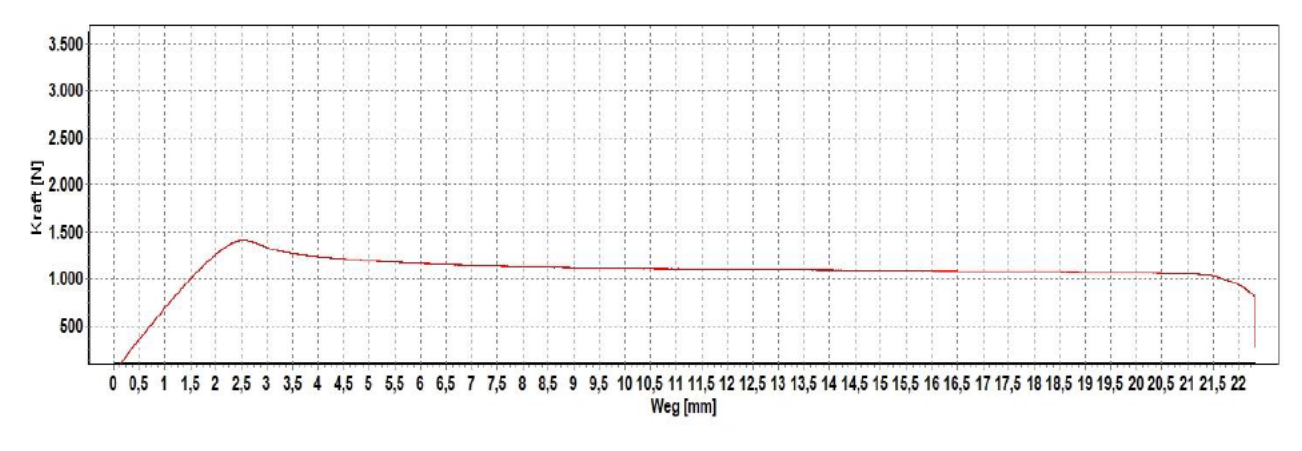

Abbildung 14: Messdaten 0,2mm Düsengröße

Zusätzlich zur grafischen Darstellung werden die Echtzeitdaten während der Messung als Textdatei ausgegeben, welche nachträglich eine genaue Betrachtung der Werte ermöglicht (siehe Anlagen Teil3).

# **3 Diskussion der Messdaten**

In diesem Kapitel werden die aufgenommenen Messwerte der Zugversuche genauer betrachtet. Es erfolgt eine Übersicht über die Art der Datenaufbereitung und ihrer Bedeutung. Anschließend werden die die Messdaten in Bezug auf die zu untersuchenden Parameter diskutiert, um Rückschlüsse über die Auswirkungen auf die Bauteilstabilität und Wirtschaftlichkeit zu treffen.

## **3.1 Aufbereitung der Daten**

Die Datenaufbereitung erfolgt im Tabellenkalkulationsprogramm Microsoft Excel. Wie zuvor festgelegt wird probenbedingt nur die Maximalkraft während des Versuches für die Analyse betrachtet. Hierfür wurden die Maximalkräfte erfasst und den jeweiligen Proben zugeordnet.

### **3.1.1 Statischer Fehler**

Für die Versuche wurden die in Abschnitt *2.3.3.5 Übersicht der Proben* vorgestellten Geometrien zu je 5 Proben pro Charge getestet. Dies dient dazu, eine gewisse statistische Genauigkeit der Ergebnisse gewährleisten zu können. Für die Datenauswertung wurden hierbei der jeweils höchste und niedrigste Wert für die Maximalkraft einer Charge als tabellarischer Ausreißer definiert und damit aus der Bewertung entfernt. Somit bleiben pro Charge drei Werte erhalten. Aus diesen Werten wird anschließend ein arithmetisches Mittel gebildet, wodurch sich ein aussagekräftiger Durchschnittswert ergibt. Die statistische Genauigkeit lässt sich steigern, indem man die Anzahl der Proben pro Charge erhöht. Aus Kostengründen wurde die Chargengröße hier aber auf fünf Proben begrenzt. Nach der Bildung der Mittelwerte ergeben sich 17 Werte für die Maximalkraft für die nähere Auswertung (I-20-G und S-2 sind hierbei, wie eingangs beschrieben, identisch).

### **3.1.2 Bewertungssystem**

Wie bereits angeführt, soll neben der Stabilität der Proben auch die Rentabilität des Druckes bewertet werden. Hierfür wurde ein Punktesystem entwickelt, um die Kosten für den Druck in die Wertung einfließen zu lassen. Als Referenz für die Punkteverteilung wird die Vollmaterialprobe im horizontalen Druck (V-H) definiert. Die Probe erhält somit einen Grundwert von 0 Punkten. Für die anderen Proben werden nun Punkte vergeben, wenn diese schneller gedruckt wurden, bzw. leichter oder stabiler als V-H sind. Ebenso werden Punkte abgezogen, wenn die Proben schlechter als die Referenz abschneiden. Somit sind sowohl positive als auch negative Punktestände möglich. Daraus ergibt sich eine Übersicht, welche das Ziehen von Rückschlüssen darüber erlaubt, ob sich der Druck mit den entsprechenden Einstellungen, gegenüber der Referenzprobe bezüglich Stabilität und Wirtschaftlichkeit lohnt.

Die Verteilung der Punkte erfolgt hierbei nach dem folgenden System: Für den Stromverbrauch wurde eine konstante Leistungsaufnahme des Druckers von 350W<sup>27</sup> angenommen. Die Kosten pro kWh werden mit 32,16ct<sup>28</sup> definiert. Durch die aufgenommenen Werte für die Druckzeit lässt sich eine Zeitdifferenz zur Referenzprobe ableiten, aus welcher sich eine Kostendifferenz ergibt. Eine Zeitersparnis wird hierbei mit positivem Vorzeichen versehen. Eine höhere Druckzeit im Vergleich zur Referenzprobe resultiert in einem negativen Vorzeichen. Pro Euro Ersparnis bzw. Mehrkosten zu V-H werden hierbei 100 Punkte verteilt oder abgezogen. Für die Bewertung des Probengewichts dient der Preis des verwendeten Filaments, von 21,95€<sup>29</sup> je kg, als Grundlage. Ähnlich wie bei der Druckzeit lässt sich auch hier durch das Gewicht der Proben eine Differenz zu V-H errechnen. Hierbei wird eine Ersparnis ebenfalls mit einem positiven, ein Mehraufwand mit einem negativen Vorzeichen versehen. Für jeden gesparten bzw. zusätzlichen Euro werden 100 Punkte vergeben oder abgezogen. Für die Bewertung der Stabilität wurden zunächst alle Proben auf die Maximalkraft der Referenzprobe normiert. Die Proben erhalten somit einen Wert, welcher ihrer maximalen Prüfkraft relativ zur Maximalkraft von V-H entspricht. Da V-H in den Versuchen die höchste Kraft aufnehmen konnte, ergeben sich somit für alle anderen Proben Werte kleiner 1. Dieser Wert wird für die Bepunktung mit 100 multipliziert.

Die Summe der Punkte ergibt anschließend die Gesamtwertung für die einzelnen Proben. Von der Gesamtpunktzahl werden zusätzlich 100 Punkte abgezogen. Da dies für alle Proben gilt, ändert sich die Gesamtwertung nicht. Das Punktesystem wird dadurch lediglich so verschoben, dass V-H als Referenz mit 0 Punkten dienen kann. Im Folgenden soll ein Berechnungsbeispiel die Bewertung veranschaulichen.

Werte für die Referenzprobe:

- Maximalkraft: 3500N
- Gewicht für 5 Proben: 150g
- Druckzeit für 5 Proben: 15,5h

<sup>27</sup> Vgl. neadsheaven.de, 07.06.2022

<sup>28</sup> Vgl. co2online.de, 07.06.2022

<sup>29</sup> Vgl. 3d-drucker-filament.de, 07.06.2022

Werte für die zu bewertende Probe:

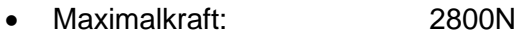

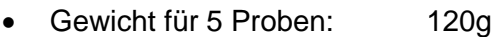

• Druckzeit für 5 Proben: 10,5h

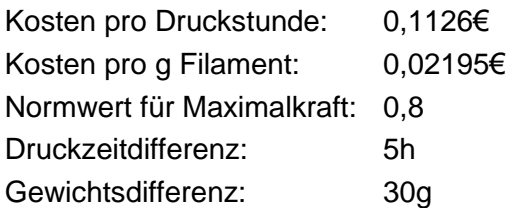

Für die Punkteverteilung gilt nun folgende Formel:

 $Punkte = Druckzeitdifferenz \cdot Druckkosten \cdot 100 + Gewichtsdifferenz$  $\cdot$  Filamentkosten $\cdot$  100 + Normwert $\cdot$  100 – 100  $Punkte = 5 \cdot 0.1126 \cdot 100 + 30 \cdot 0.02195 \cdot 100 + 0.8 \cdot 100 - 100$  $Punkte = 102.15$ 

Nach der Rechnung aus dem Beispiel wäre die zu bewertende Probe nach der angewandten Punkteverteilung als besser anzusehen als die Referenzprobe. Auffällig ist, dass die Druckzeit und das Gewicht, für je 5 Proben angenommen werden. Da die Werte auf jeweils 0,5h bzw. 5g genau gerundet werden, wird somit ein Mindestmaß an Genauigkeit gewährleistet, da hierdurch die maximale Abweichung je Probe im Mittel auf 0,1h bzw. 1g sinkt.

### **3.1.3 Aufgenommene Daten**

Im der folgenden Tabelle werden die relevanten Messdaten der Proben aufgelistet. Neben der jeweiligen Maximalkraft finden sich hier auch die Druckzeit für die jeweiligen Proben, sowie deren Gewicht, um die spätere Bepunktung nach dem System aus Abschnitt *3.1.2 Bewertungssystem* nachvollziehbar zu machen. Das Gewicht und die Druckzeit beziehen sich hierbei auf fünf gedruckte Proben pro Charge.

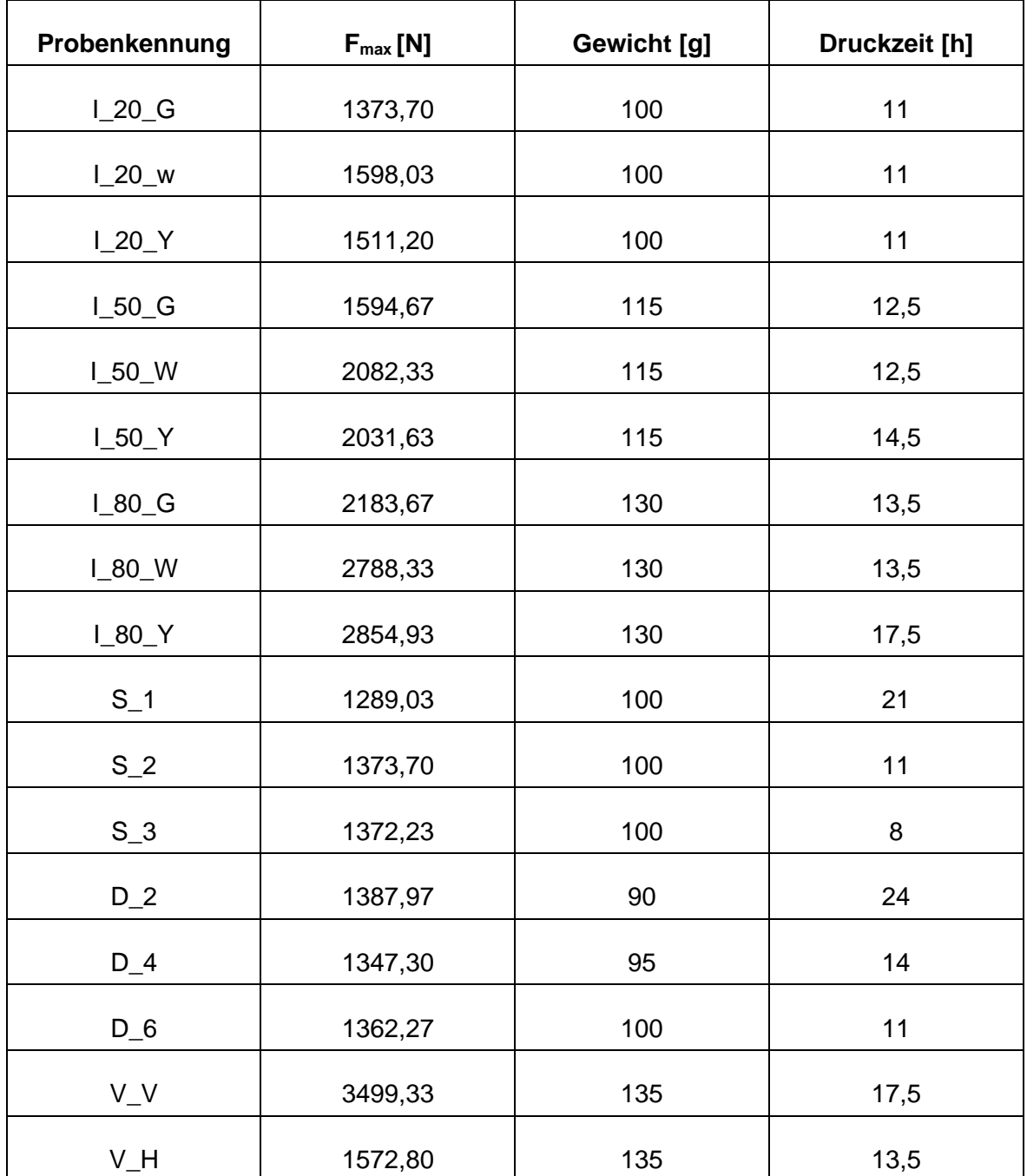

**Tabelle 2: Probendaten**

## **3.1.4 Infill**

Die Auswertung der Ergebnisse der Infill-Proben erfolgt in zwei Teilabschnitten. So werden die Auswirkungen der Infill-Dichte und der Infill-Art zunächst getrennt betrachtet.

Es wurden, wie beschrieben, Proben mit unterschiedlichen Infill-Arten mit Füllungsgraden zu je 20%, 50% und 80% getestet. Anhand der gemittelten Werte, welche in Abschnitt *3.1.1 Statistischer Fehler* beschrieben wurden, lässt sich klar erkennen, dass die Maximalkraft mit steigendem Füllungsgrad signifikant größer wird (siehe Abb. 15, 16, 17).

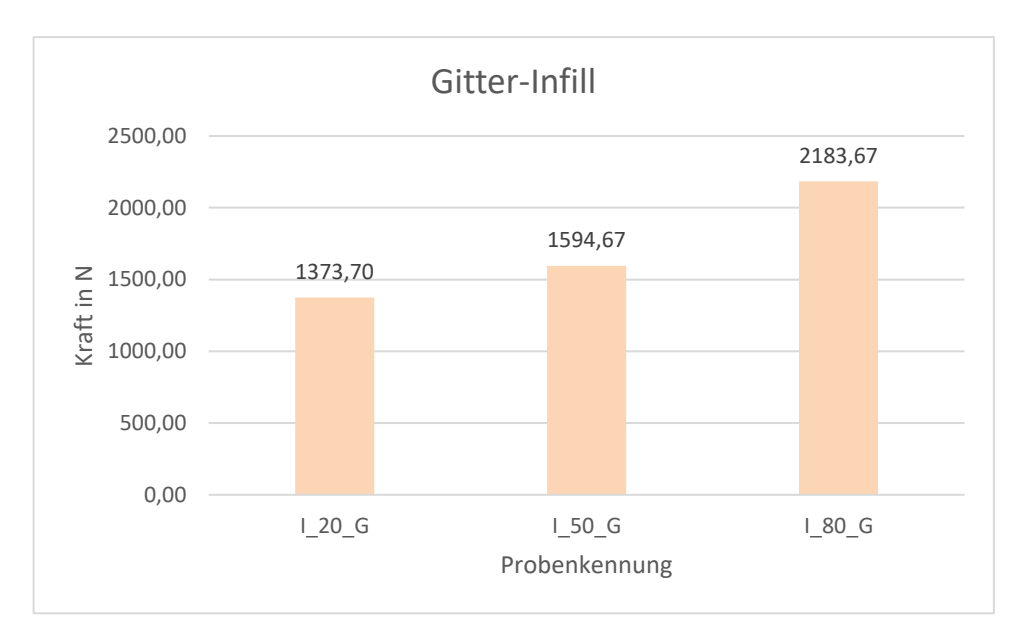

**Abbildung 15: Auswertung Gitter-Infill**

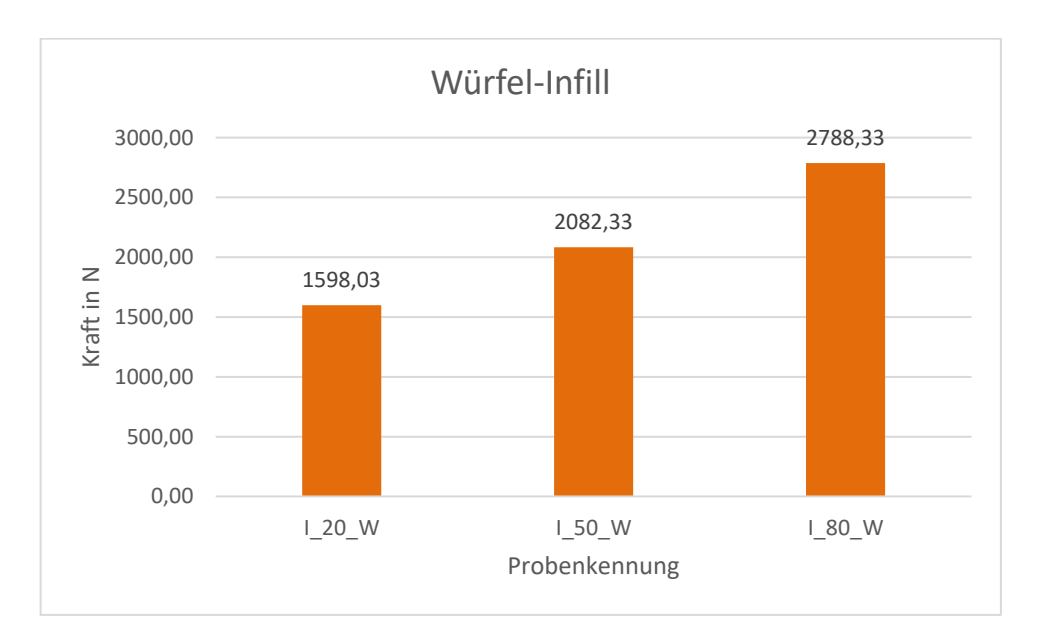

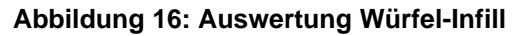

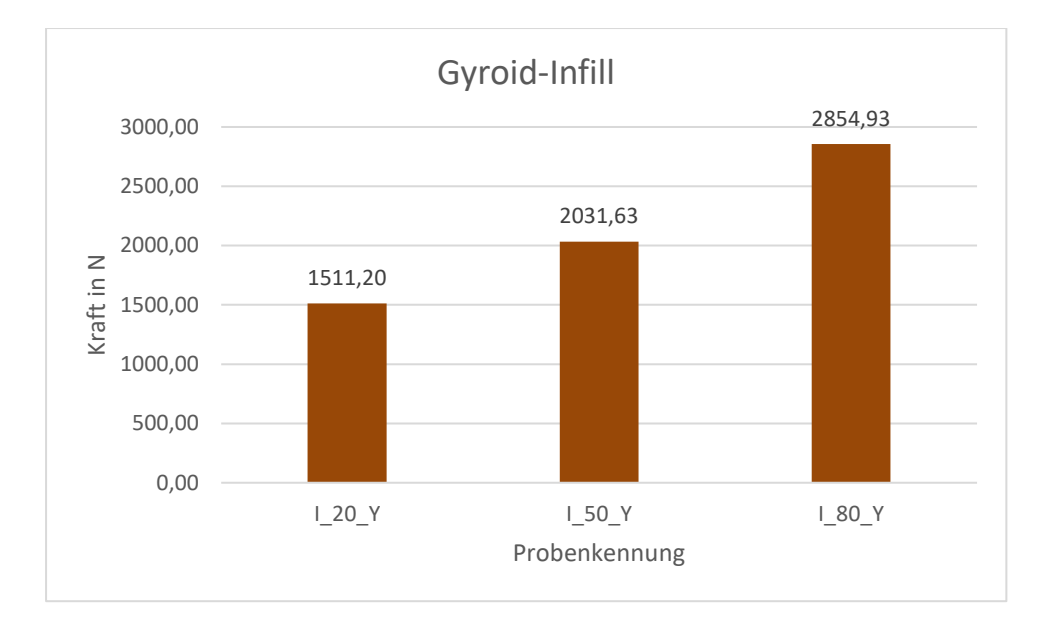

**Abbildung 17: Auswertung Gyroid-Infill**

Dies ist dadurch zu erklären, dass der Anteil an Material innerhalb der Probe mit steigendem Füllungsgrad zunimmt. Hierdurch wird der belastete Querschnitt vergrößert, wodurch die Spannung in der Probe sinkt und das Material die eingeprägte Kraft besser aufnehmen kann. Auffällig ist hierbei, dass die Maximalkraft mit höherem Füllungsgrad nicht linear ansteigt. Unabhängig von der Art des Infills, ist die Differenz der Maximalkraft von 50% zu 80% höher als von 20% zu 50%, obwohl die Füllung stets um den Betrag von 30% erhöht wurde. Dies lässt sich zunächst auf die Außenhülle der Proben zurückführen, welche eine Grundstabilität für die Proben bereitstellt und so stets Einfluss auf die Maximalkraft hat. Weiterhin nimmt durch die Geometrie des Infills, unabhängig von der gewählten Art, die Anzahl an Knotenpunkten und Hohlräumen in Stützmaterial mit größerer Dichte zu. Somit hat das Material mehr Möglichkeiten die eingeprägte Kraft in einzelne Teilbereiche des Infills einzuleiten und so der Verformung entgegenzuwirken. Da die Anzahl dieser Hohlräume und Knotenpunkte ebenfalls nicht linear mit dem Füllungsgrad steigt und zudem von der Bauteilgeometrie begrenzt wird, trägt dies zusätzlich zum nichtlinearen Anstieg der Maximalkraft bei.

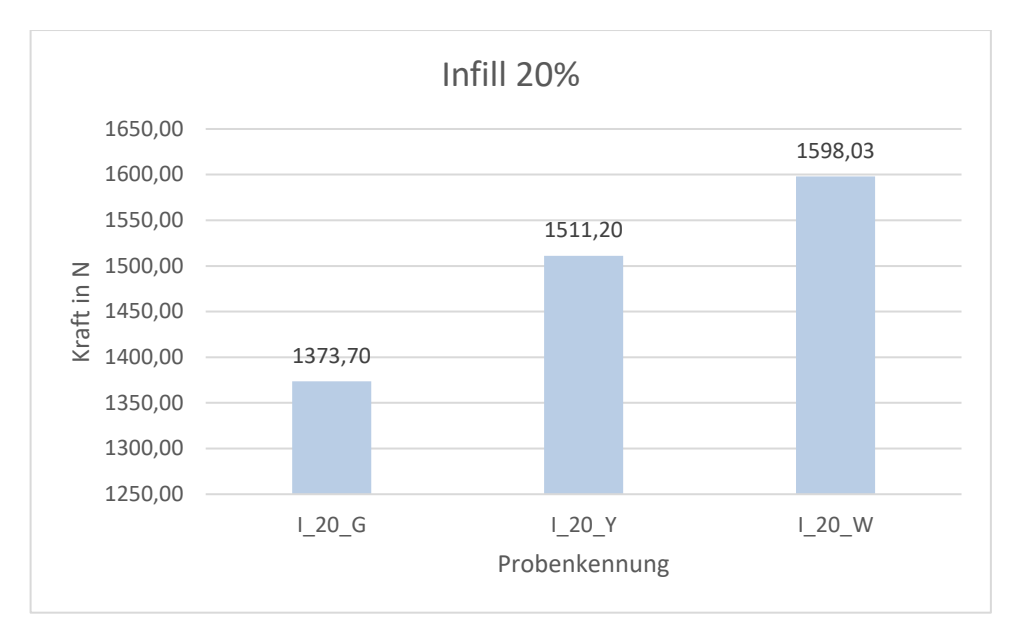

**Abbildung 18: Auswertung 20% Infill**

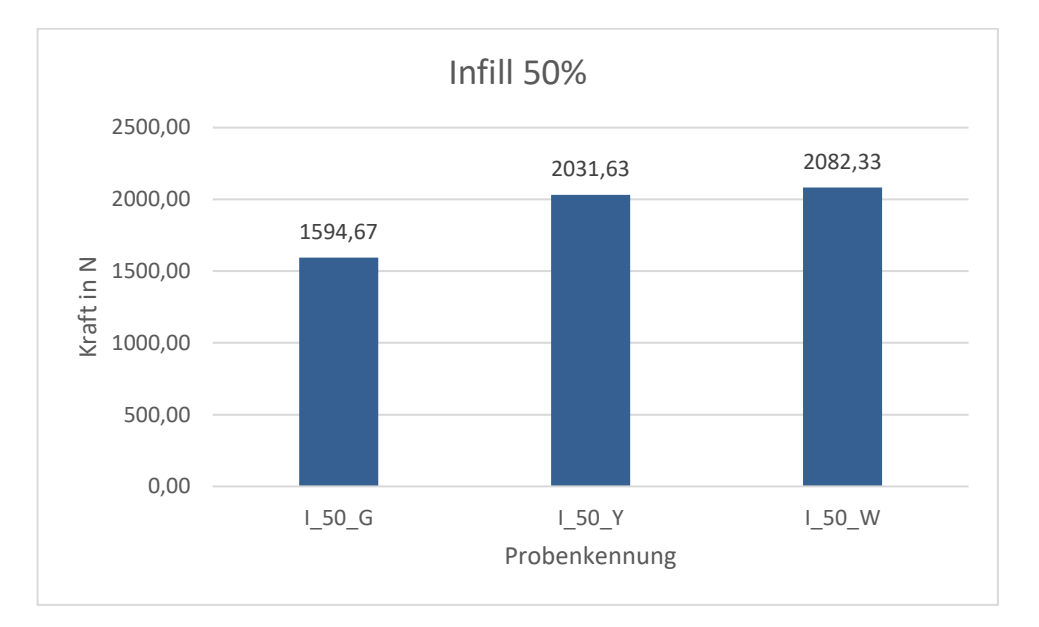

**Abbildung 19: Auswertung 50% Infill**

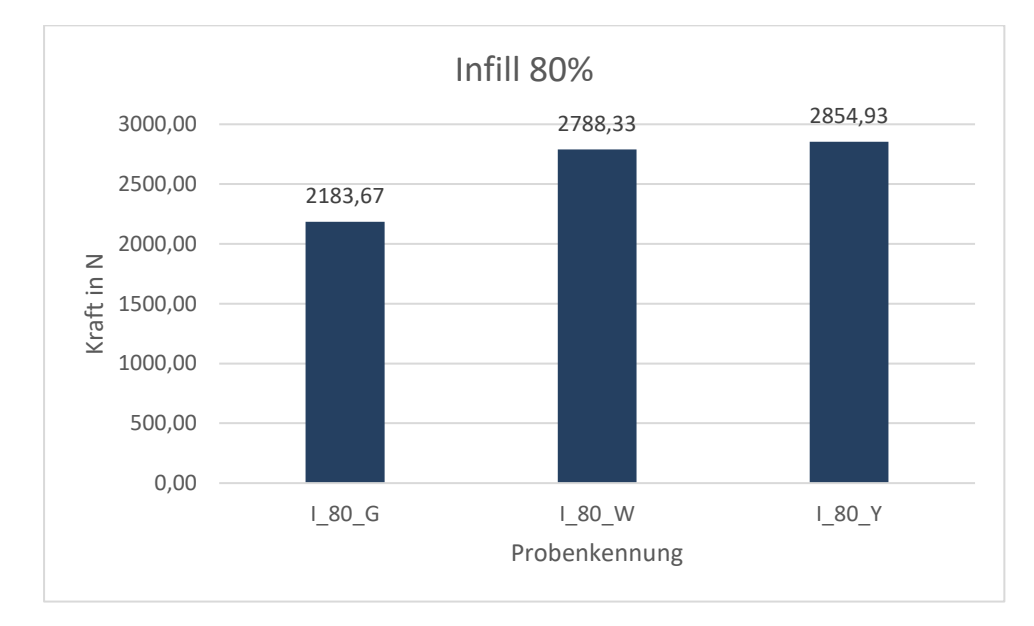

**Abbildung 20: Auswertung 80% Infill**

Bei der Betrachtung der Infill-Art zeigt sich, dass das Gitter-Infill in allen Füllungsschritten die niedrigste Belastbarkeit aufweist (siehe Abb. 18, 19, 20). Dies lässt sich auf die zweidimensionale Struktur der Geometrie zurückführen. Im Gegensatz zum Würfel- und Gyroid-Infill kann das Gitter-Infill die eingeprägte Kraft nur in zwei Achsen optimal aufnehmen, wodurch der Widerstand gegen Verformung entsprechend sinkt. Das Würfel-Infill kann daher bei 80% Füllungsgrad nur etwa dieselbe Kraft aufnehmen, wie die anderen Strukturen bei 50%.

Das Würfel- und Gyroid-Infill können bei gleichem Füllungsgrad etwa die selbe Maximalkraft aufnehmen, wobei das Gyroid-Infill bei 80% Füllung durch seine unidirektionale, verschlungene Ausrichtung die höchste Belastbarkeit aufweist. Allerdings ist zu erwähnen, dass das Gyroid-Infill durch seine komplexe Struktur, bei selben Probengewicht, bereits ab 50% Füllungsgrad signifikant mehr Druckzeit als die anderen beiden Geometrien benötigt. Die höhere Stabilität bei größerem Füllungsgrad geht also auf Kosten der Fertigungsdauer.

### **3.1.5 Schichtstärke**

Für die Schichtstärke wird, wie bereits erläutert, die Probe S\_2 durch die Probe I\_20\_G ersetzt, da die Geometrie beider Proben identisch ist. Für die Analyse wird hier lediglich statt des Infills die Schichtstärke betrachtet. Wie einleitend erwähnt, wird beim FDM-Druck kein isotropes Bauteil gefertigt. Die einzelnen Schichten und Filamentfäden werden lediglich aneinander gedruckt und somit verschmolzen. Eine Vollständige Verbindung der Linien und Schichten wird hierbei nicht erreicht. Dieser Umstand zeigt sich auch bei der Betrachtung der Messdaten für verschiedene Schichtdicken (siehe Abb. 21).

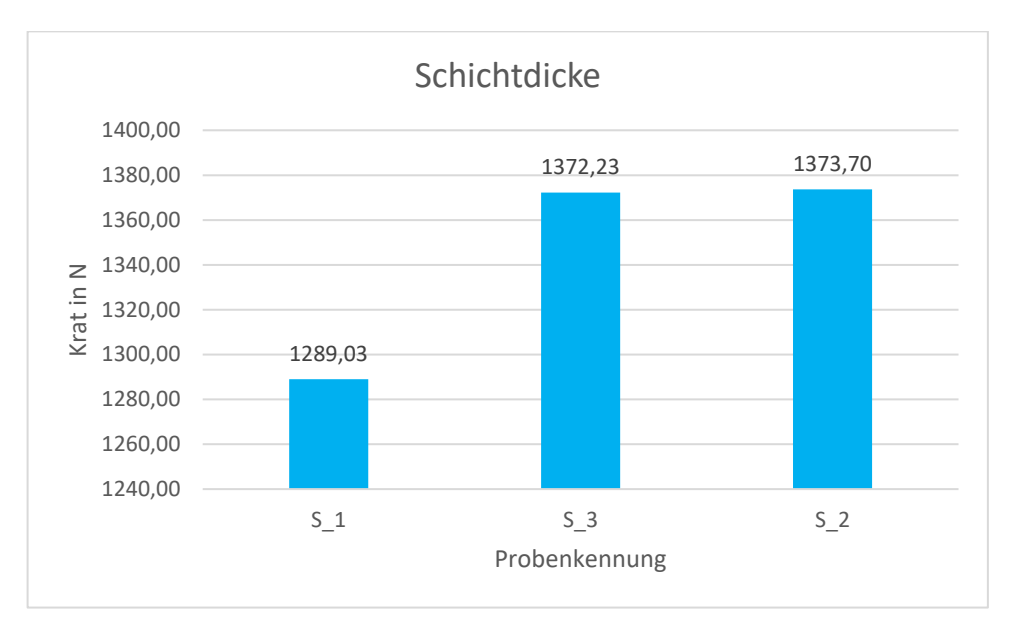

**Abbildung 21: Auswertung Schichtdicke**

Die Proben mit 0,2mm und 0,3mm Schichtstärke weisen nahezu identische Maximalkräfte auf. Die Proben mit 0,1mm Schichtstärke konnten hingegen deutlich weniger Kraft aufnehmen. Verantwortlich hierfür ist die viel höhere Anzahl an Schichtübergängen, durch welche die Kraft weniger stark im Material verteilt werden kann. Die Lastspitzen in der Probe nehmen zu und es kommt schneller zum Materialversagen. Zusätzlich ist zu beobachten, dass die Druckzeit mit abnehmender Schichtdicke annähernd linear ansteigt. Somit benötigt der Druck mit 0,1mm Schichtdicke fast die dreifache Zeit, wie der **Druck** mit 0,3mm Schichtdicke. Eine geringere Schichtdicke ist somit zwar für optisch ansprechendere und genauere Drucke geeignet, steigert aber keinesfalls die Bauteilstabilität.

## **3.1.6 Düsengröße**

Bei der Betrachtung der Daten für die verschiedenen Düsengrößen fällt auf, dass sich die maximale Belastbarkeit nur geringfügig durch die Düsengröße beeinflussen lässt (siehe Abb. 22).

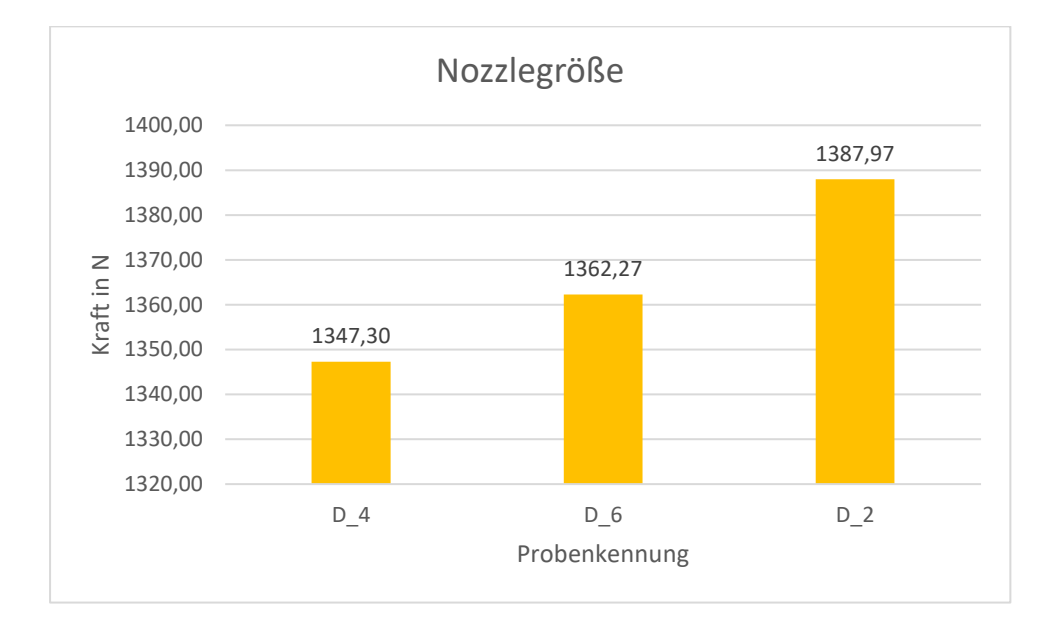

**Abbildung 22: Auswertung Düsengröße**

Obwohl die unvollständige Verschmelzung der Filamentfäden, ähnlich wie bei der Probe S\_1, die Stabilität negativ beeinflussen müsste, sind die Auswirkungen hier eher marginal zu sehen. Die Probe, welche mit der kleinsten Düse gedruckt wurde, erzielt hierbei sogar die höchste Maximalkraft. Allerdings fällt, ebenso wie bei der Schichtdicke, auf dass die Druckzeit mit sinkender Düsengröße enorm ansteigt. Zusätzlich zeigt sich, dass der Slicer durch die kleinere Düse einen optimaleren Verfahrweg berechnen kann und dadurch Material spart. Durch die stark zunehmende Druckzeit ist allerdings auch hier die Wahl eines kleinen Nozzles nur bei Drucken mit hohem gewünschten Detailgrad und Maßgenauigkeit sinnvoll. Die Wahl einer kleineren Düse ist somit für die Steigerung der Stabilität nicht rentabel.

### **3.1.7 Referenzproben**

Da neben den zu untersuchenden Druckparametern auch der Unterschied zwischen horizontalen und vertikalen Druck gezeigt werden soll, werden die Vollmaterialproben V\_V und V H ebenfalls kurz beleuchtet. Wie eindeutig zu erkennen ist, kann die horizontal gedruckte Probe mehr als die doppelte Belastung im Vergleich zur vertikal gedruckten Probe aufnehmen (siehe Abb. 23).

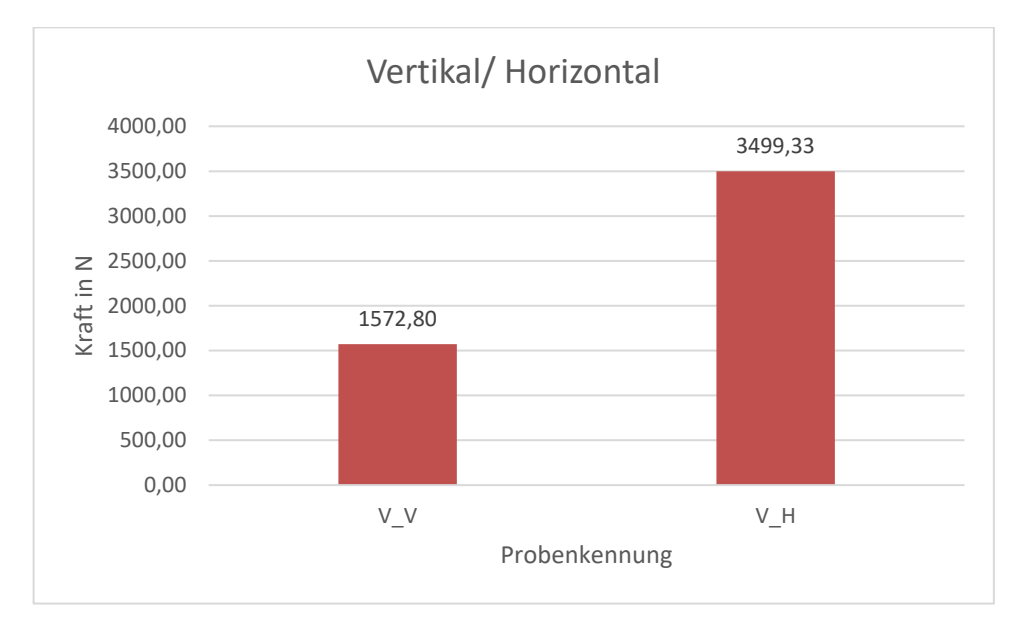

**Abbildung 23: Auswertung Vollmaterialproben**

Dies ist auf die Ausrichtung der Schichtübergänge in Relation zur Belastungsrichtung zurückzuführen. Während die Schichten bei der horizontal gedruckten Probe parallel zur eingeprägten Kraft verlaufen und diese entsprechend gut aufnehmen können, verlaufen diese bei der vertikal gedruckten Probe senkrecht zu ihr. Die Schichten werden somit auseinandergezogen, wodurch nur die Verschmelzung der Schichtübergänge für Stabilität sorgen kann.

Außerdem benötigt der vertikale Druck wesentlich mehr Zeit als der horizontale Druck. Daher ist bei mechanisch belasteten Bauteilen stets der horizontale Druck vorzuziehen, um, unabhängig von der Geometrie und der inneren Struktur, eine möglichst hohe Grundstabilität zu gewährleisten.

# 4 Betrachtung Punktesystem

Nach der qualitativen Betrachtung der Versuchsdaten soll nun die in Abschnitt 3.1.2 Bewertungssystem vorgestellte Punkteverteilung näher betrachtet werden. Hierzu werden die Proben hinsichtlich ihrer, nach der bereits erläuterten Formel berechneten, Punktzahl begutachtet, um Rückschlüsse zu ziehen, ob eine angepasste Druckgeometrie im Vergleich zum Vollmaterialdruck sinnvoll, bzw. rentabel ist.

#### $4.1$ **Auswertung**

Alle Proben wurden nach einem einheitlichen System, in Hinblick auf Belastbarkeit, Druckzeit und Materialeinsatz bepunktet. Eine Übersicht über die genaue Bepunktung ist in Tabelle 3 zu finden (die Referenzprobe wurde gelb markiert).

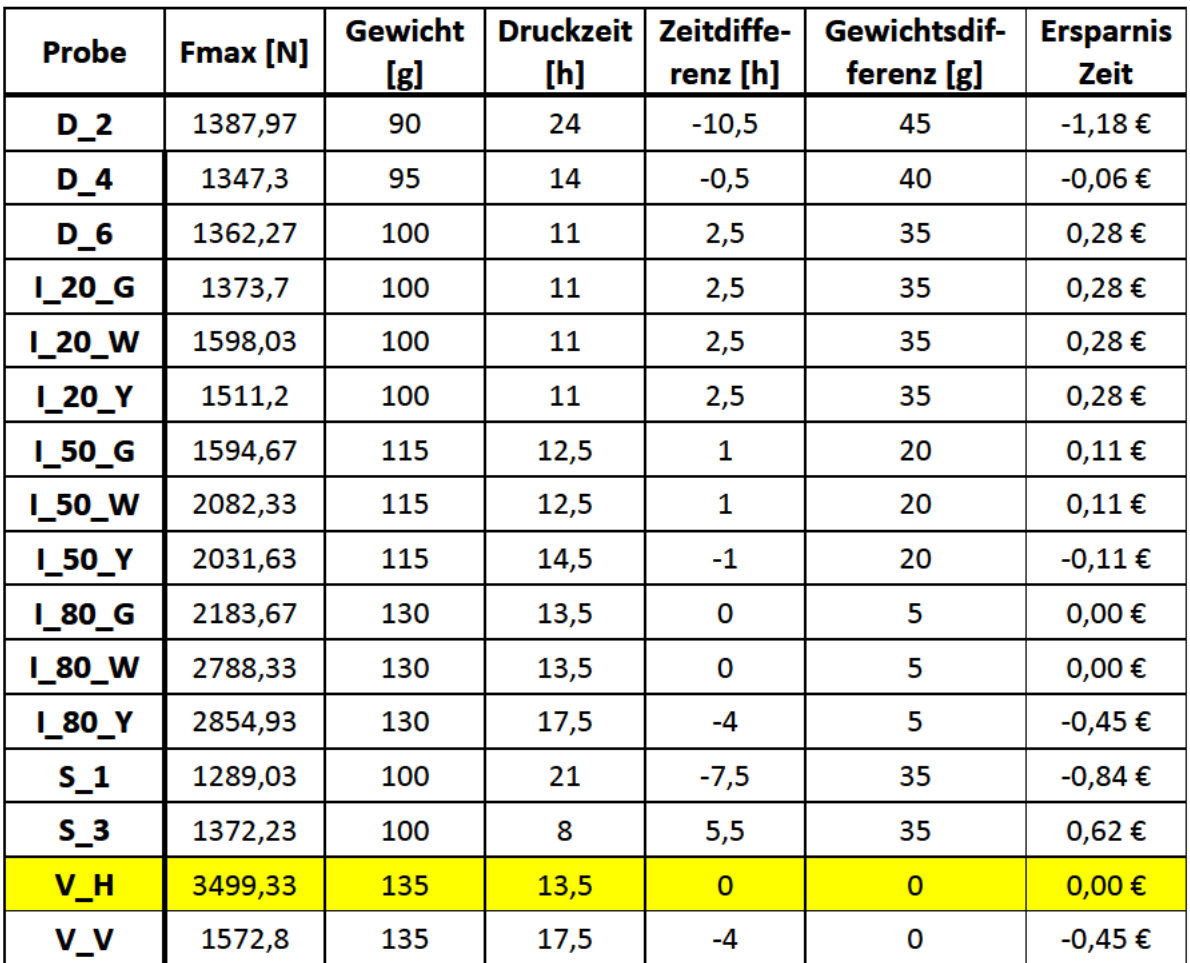

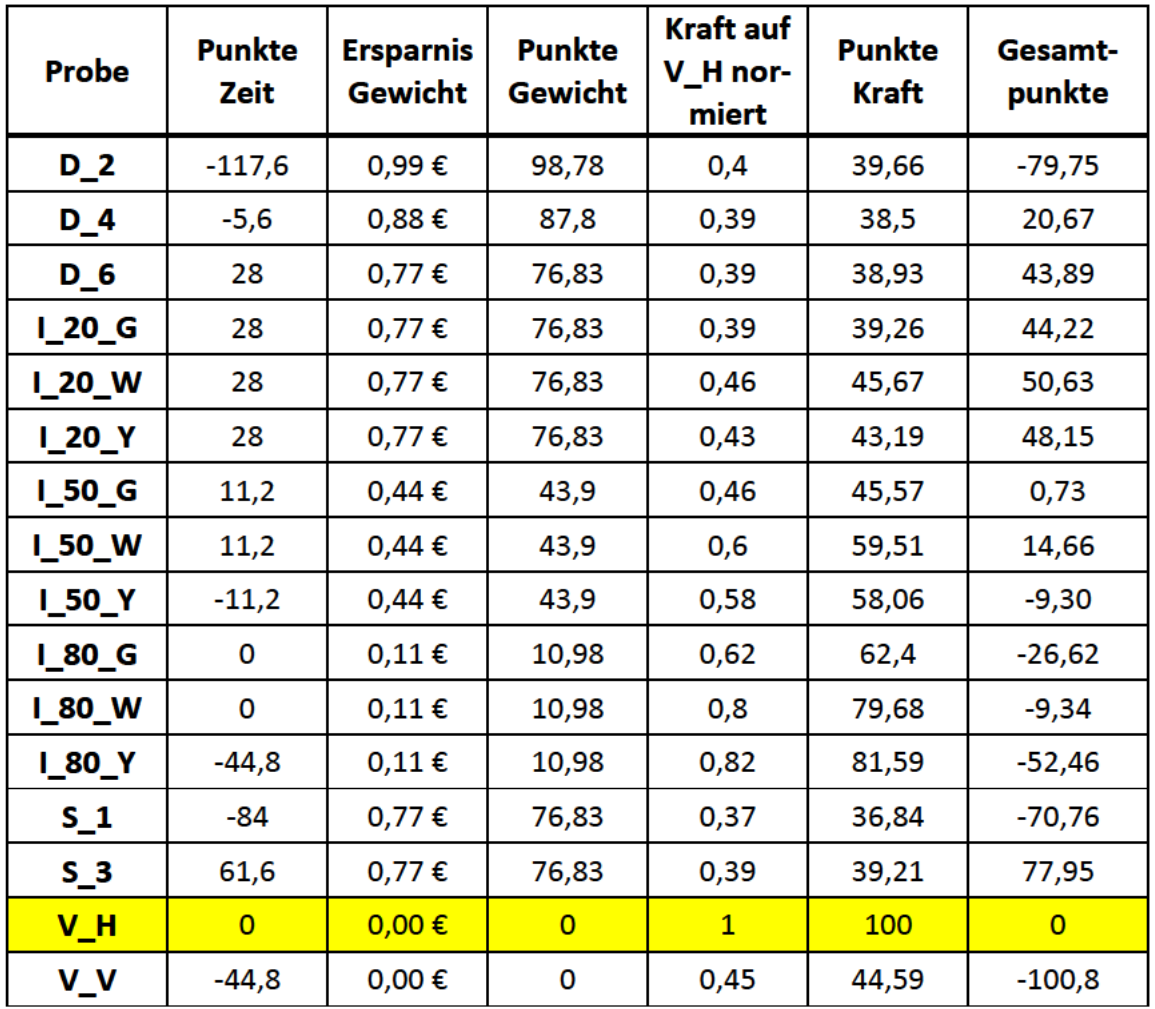

Tabelle 3: Daten für Bepunktung

Aus Gründen der besseren Übersichtlichkeit wurden die Gesamtpunktzahlen zusätzlich als Diagramm aufbereitet (siehe Abb. 24).

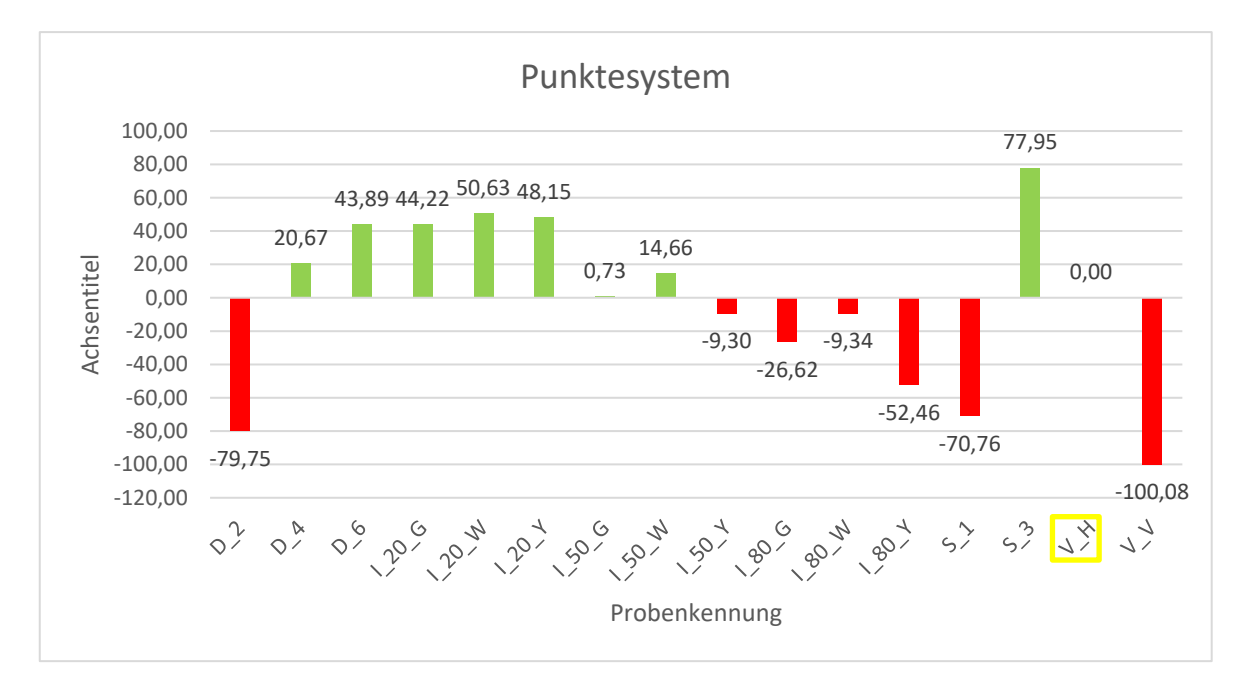

**Abbildung 24: Auswertung Gesamtpunkte**

Wie eindeutig zu erkennen ist, teilt sich die Bewertungsskala in einer positive und eine negative Halbachse. Je höher die Punktzahl, desto lukrativer ist der Einsatz der entsprechenden Konfiguration im Vergleich zum horizontalen Vollmaterialdruck. Eine niedrige Punktzahl repräsentiert entsprechend eine schlechtere Gesamtperformance in Bezug auf Stabilität und Kosten. Eine Punktzahl nahe 0 spricht für eine Leistung, welcher dem Vollmaterialdruck ähnlich ist. Hier können nur geringe Vorteile in einem der Wertungsbereiche erwarten werden, während die Einstellung in anderen Abschnitten negativ abschneidet.

Auffällig ist zunächst, dass die vertikal gedruckte Vollmaterial Probe mit einer Wertung von -100,08 Punkten am schlechtesten abschneidet. Dies liegt daran, dass die Probe trotz gleichem Materialaufwand wesentlich mehr Fertigungszeit benötigt, als die Referenzprobe und zudem wesentlich weniger belastbar ist. Dieser Umstand wurde in Abschnitt *3.1.7 Referenzproben* bereits erläutert und wird hier noch einmal deutlich.

Im Bereich der Infill-Proben zeichnet sich ein eindeutiger Trend ab. Alle Proben mit 20% Füllungsgrad schneiden klar positiv ab. Dies wird durch die stark reduzierte Fertigungszeit und das eingesparte Material erreicht. Aus den Daten von Tabelle 3 zeigt sich jedoch, dass sich diese Ersparnisse auch negativ auf die Bauteilstabilität auswirken. Somit eignet sich der Einsatz eines geringen Füllungsgrades vorrangig für weniger stark belastete Teile,

welche dafür aber kostengünstig und in höherer Stückzahl produziert werden sollen. Die Proben mit 50% Füllungsgrad bewegen sich nahe der 0-Punkte-Marke. Das Gitter- und Würfel-Infill ermögliche eine Ersparnis in der Druckzeit und dem Materialeinsatz. Die höhere Belastbarkeit steht hier aber in einem weniger starken Verhältnis zur Druckzeit als bei den 20%-Proben. Das Gyroid-Infill, schneidet trotz seiner hohen Belastbarkeit negativ ab, da ab 50% Füllungsgrad die Druckzeit bereits höher ausfällt als beim Vollmaterialdruck. Bei 80% Füllungsgrad kann die hohe Stabilität bei keiner der Proben die hohe Druckzeit, bzw. die geringe Materialersparnis ausgleichen. Der Vollmaterialdruck ist hier bereits zu bevorzugen.

Bei der Düsengröße ist auffällig, dass die Probe D\_2, trotz der höchsten Belastbarkeit und dem meisten gesparten Material der Messreihe mit Abstand am schlechtesten abschneidet. Bedingt wird dies durch die Druckzeit, welche mit 24h für fünf Proben fast doppelt so hoch ist, wie bei der Referenzprobe. Die Proben mit 0,4mm und 0,6mm Düsengröße können positive Resultate erzielen, da sie bei ähnlicher Stabilität wie D\_2 eine wesentlich geringere Druckzeit ermöglichen und somit die geringe Stabilität im Vergleich zu V\_H kompensieren können.

Ein ähnliches Bild zeigt sich bei der Wahl der Schichtstärke. Die kleinste Schichtstärke erhält aufgrund der geringen Stabilität und enorm hohen Druckzeit eine sehr geringe Punktzahl von –70,76 Punkten. Bei S\_2 (I\_20\_G) und S\_3 zeigt sich deutlich, dass die Rentabilität mit der Schichtstärke steigt. Ähnlich wie bei der Düsengröße, erhält hier die größte Schichtstärke, durch die hohe Reduzierung der Fertigungsdauer, die höchste Punktzahl.

# **5 Fazit**

Nachdem die Proben hinsichtlich ihrer Bepunktung diskutiert wurden, soll im Folgenden noch einmal konkret auf die Stabilität und Rentabilität der einzelnen Konfigurationen eingegangen werden, um eine Empfehlung für deren Einstellung aussprechen zu können.

## **5.1 Stabilität**

### **5.1.1 Infill**

Im Bereich des Füllungsgrades zeigt sich deutlich, dass die Belastbarkeit eines gedruckten Bauteils mit steigendem Anteil an Infill, durch den höheren belasteten Querschnitt, steigt. Die Wahl des Füllungsgrades ist hierbei stark von der geplanten Anwendung des Teils und der damit verbundenen Anforderung an die Stabilität abhängig. Für Teile, welche nur geringen Belastungen ausgesetzt sind, kann hierbei die Wahl eines geringen Füllungsgrades ausreichend sein, da auch hier bereits akzeptable Ergebnisse zu verbuchen sind. Für Bauteile, welche starken Belastungen ausgesetzt sind, ist jedoch die Erhöhung des Füllungsgrades unumgänglich. Mitunter lohnt sich hierbei gar der Druck eines Vollmaterialkörpers, um die Belastbarkeit möglichst nahe an die eines isotropen Bauteils heranzuführen. Für die Wahl der Infill-Art gilt ein ähnlicher Ansatz. Für Bauteile, welche weniger Starken Belastungen ausgesetzt sind, eignen sich zweidimensionale Strukturen, wie das Gitter-Infill. Diese setzen außerdem bei höheren Füllungsgraden die Druckzeit, durch ihre einfache Struktur, erheblich herab. Bei höheren Belastungen, welche von verschiedenen Seiten auf das Bauteil einwirken, empfiehlt sich jedoch die Wahl einer dreidimensionalen Struktur, wie dem Würfel- oder Gyroid-Infill. Auch die Wahl von verschiedenen Infill-Arten und unterschiedlichen Füllungsgraden innerhalb der Geometrie eines Bauteils kann hierbei sinnvoll sein.

### **5.1.2 Schichtstärke**

In Bezug auf die Schichtstärke sollte darauf geachtet werden, diese nicht zu gering zu wählen. Zwar werden somit Details besser abgebildet und die Maßgenauigkeit gesteigert, allerdings geht damit auch ein großer Teil an Stabilität verloren. Der höhere Materialeinsatz rentiert sich hier in der Belastbarkeit. Ebenfalls sollte stets darauf geachtet werden, die Schichtstärke entsprechend der Düsengröße anzupassen (siehe *2.3.3.2 Schichtstärke*). Mit der Schichtstärke von 0,2mm bei einer 0,4mm Düse wurde das Beste Ergebnis erzielt. Bei einem Verhältnis von 50% Schichtstärke zur Düsengröße konnte hier also die maximale Belastbarkeit erreicht werden.

### **5.1.3 Düsengröße**

Im Bereich der Düsengröße hat sich gezeigt, dass hier keine signifikanten Vorteile bei der Wahl einer größeren, bzw. kleineren Düsengröße erreicht werden konnten. Je nach Bauteilgeometrie ist aber dennoch darauf zu achten, dass eine kleinere Düse durch die nichtisotrope Fertigung des Bauteils negativen Einfluss auf die Stabilität nehmen kann. Die Wahl der richtigen Düse ist aber vorrangig von der angestrebten Schichtdicke und dem gewünschten Detailgrad abhängig und sollte nicht grundsätzlich von der Stabilität abhängig gemacht werden.

## **5.2 Rentabilität**

### **5.2.1 Infill**

Bei Betrachtung der Rentabilität zeigt sich eindeutig, dass mit steigendem Füllungsgrad auch die Druckkosten durch Fertigungszeit und Materialeinsatz steigen. Sollte das Hauptaugenmerk auf einer Kostengünstigen Fertigung in mittlerer bis hoher Stückzahl liegen, sollte darauf achten, den Füllungsgrad entsprechend der Anwendung so niedrig wie möglich und so hoch wie nötig einzustellen. Bei höheren Füllungsgraden ist hier mitunter keine Ersparnis zum Vollmaterialdruck möglich, wodurch dieser zu bevorzugen ist. Bei der Art des Infills, kann bei niedrigen Füllungsgraden frei entschieden werden, welche Struktur den Anforderungen an das Bauteil am besten gerecht wird. Bei einem höheren Anteil an Infill empfiehlt sich jedoch die Wahl eines einfachen, wahlweise zweidimensionalen Infills, da dieses die Druckzeit erheblich senken kann und so die Kosten für die Fertigungszeit geringgehalten werden und mehr Bauteile in derselben Zeit produziert werden können.

### **5.2.2 Schichtstärke**

Wenn die Priorität auf einer Kostengünstigen und schnellen Fertigung des Teils liegt, sollte er auf eine möglichst hohe Schichtstärke zurückgreifen, um die Druckzeit zu senken. Der Detailgrad und die Maßgenauigkeit können hierbei zwar zu einem bestimmten Grad abnehmen, allerdings sinkt die Druckzeit bei doppelter Schichtstärke signifikant. Hierbei ist stets auf die Wahl der richtigen Düse zu achten, da diese die maximale Schichtstärke begrenzt.
#### **5.2.3 Düsengröße**

Im Bereich der Düsengröße gilt ein ähnlicher Ansatz, wie bei der Schichtstärke. Eine größere Düse erlaubt den Druck von dickeren Schichten und breiteren Linien. Die Druckzeit kann somit enorm verringert werden und der Drucker ist in der Lage wesentlich mehr Teile in derselben Zeit zu Fertigen. Allerdings ist zu beachten, dass mit einer größeren Düse auch der Materialverbrauch geringfügig steigt, da der Slicer die Verfahrwege für den Druckkopf weniger präzise auslegen kann. Auch hier gilt, dass die Düsengröße stets den Anforderungen an das spätere Bauteil gerecht werden muss und somit nicht größer als notwendig gewählt werden sollte.

### **5.3 Zusammenfassung**

Es zeigt sich, dass die Wahl der richtigen Druckparameter essenziell für den Druck eines Bauteils ist, um dem jeweiligen Anwendungsfall gerecht zu werden. Die Wahl des richtigen Infills und des passenden Füllungsgrades kann die Bauteilstabilität enorm erhöhen. Auch die Wahl der richtigen Schichtstärke ist ausschlaggebend für die Herstellung eines belastbaren Teils. Hierbei ist aber immer darauf zu achten, die Parameter im einem geeigneten Rahmen anzupassen und nur bei Bedarf zu erhöhen. So können ein massiveres Infill, eine höhere Schichtdicke und eine möglichst große Düse die Stabilität zwar begünstigen, ein Vorteil im Vergleich zum Vollmaterialdruck ist aber nicht immer zu verbuchen.

Zusätzlich kann die Findung der optimalen Druckeinstellungen auch dazu beitragen, ein Teil möglichst kosteneffizient herzustellen, indem die Druckzeit gesenkt und der Materialverbraucht wird. **Eithert wird.** The reduziert wird wird. Grundsätzlich gilt, dass die Einstellungen stets sorgfältig auf den jeweiligen Anwendungsfall und die gewünschten Eigenschaften des späteren Bauteils angepasst werden sollten. Auch decken die hier durchgeführten Analysen nur eine Auswahl der möglichen Einstellungen ab, welche der Slicer zur Verfügung stellt. Die getroffenen Schlussfolgerungen sind also keinesfalls als allgemeingültige Angaben zu verstehen, sondern stellen vielmehr Handlungsempfehlungen dar, welche als Orientierung dienen, um die richtigen Parameter für den Druck finden. Letztlich bleibt es nach wie vor am Nutzer die ideale Konfiguration für das von ihm verwendete Material und den entsprechenden Einsatzzweck zu finden.

## **Literatur**

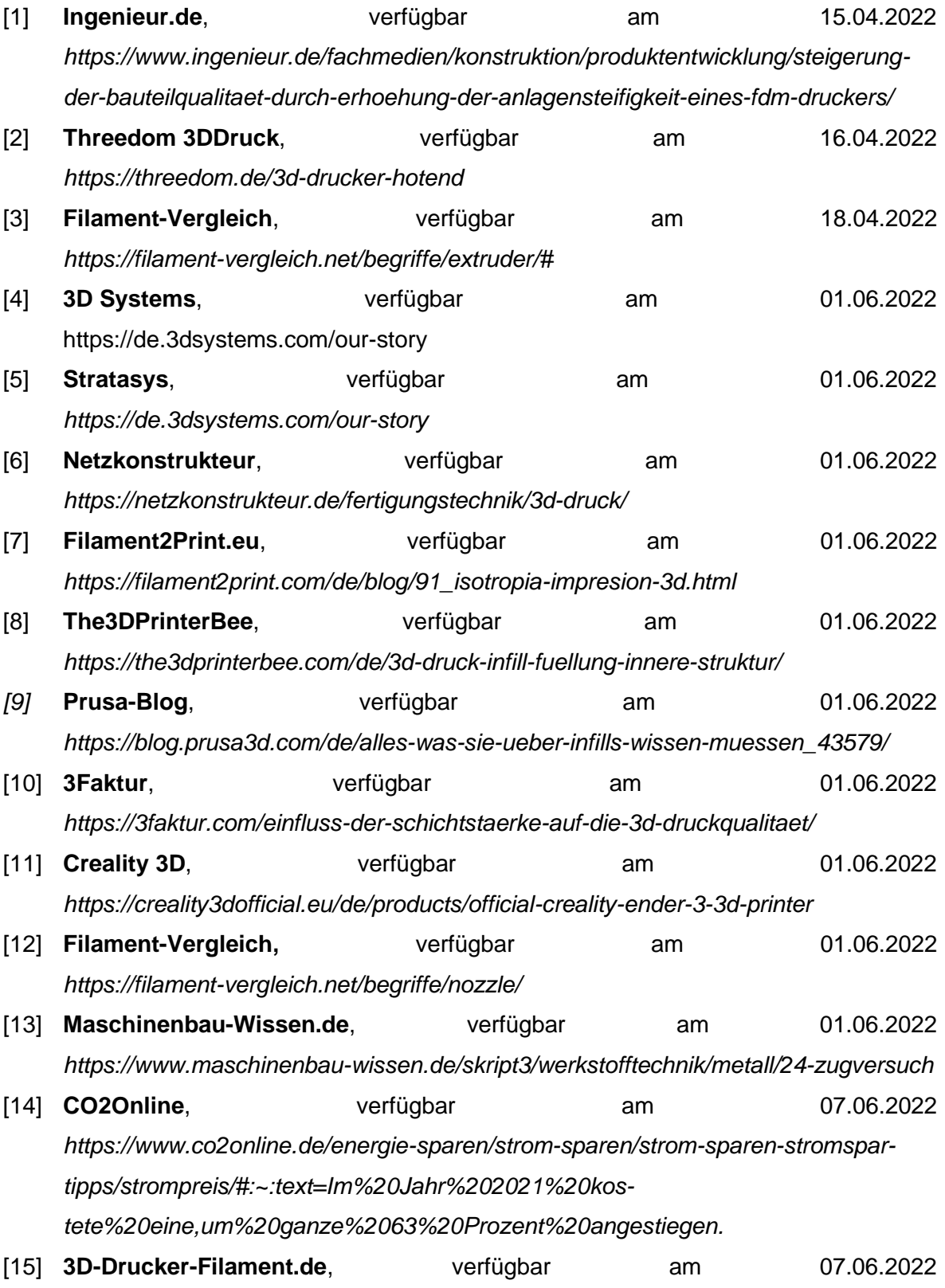

*https://3d-drucker-filament.de/de/z3d-drucker-filament-1-75mm-pla-hell-gruen.html*

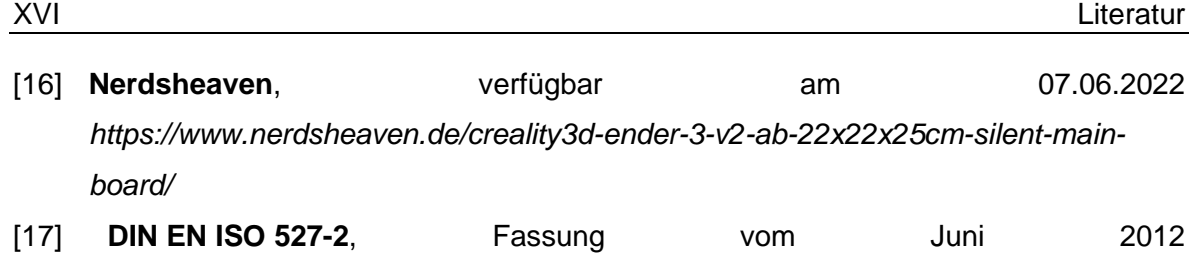

# **Anlagen**

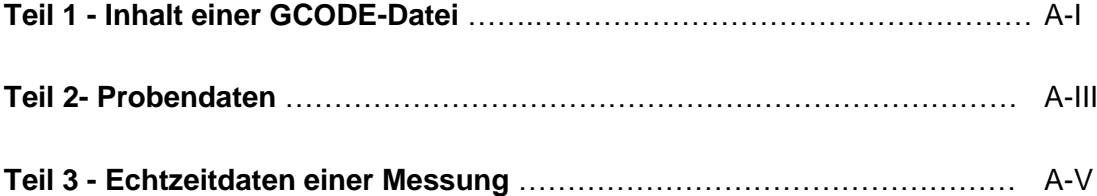

;FLAVOR:Marlin

### **Anlagen, Teil 1**

```
; TIME: 1972
;Filament used: 1.35709m
; Layer height: 0.2
:MINX:96.5
:MINV:96.5; MINZ: 0.2
; MAXX: 138.5
; MAXY: 138.5
:MAXZ:20;Generated with Cura_SteamEngine 4.13.1
M140 S50
M105
M190 S50
M104 S200
M105
M109 S200
M82 ;absolute extrusion mode
; Ender 3 Custom Start G-code
G92 E0 ; Reset Extruder
G28 ; Home all axes
G1 Z2.0 F3000 ; Move Z Axis up little to prevent scratching of Heat Bed
G1 X0.1 Y20 Z0.3 F5000.0; Move to start position
G1 X0.1 Y200.0 Z0.3 F1500.0 E15 ; Draw the first line
G1 X0.4 Y200.0 Z0.3 F5000.0 ; Move to side a little
G1 X0.4 Y20 Z0.3 F1500.0 E30 ; Draw the second line
G92 E0 ; Reset Extruder
G1 Z2.0 F3000; Move Z Axis up little to prevent scratching of Heat Bed
G1 X5 Y20 Z0.3 F5000.0 ; Move over to prevent blob squish
G92 E0
G92 FØ
G1 F2700 E-5
;LAYER_COUNT:100
: I AYER: \thetaM107
G0 F6000 X99.698 Y99.764 Z0.2
; TYPE: SKIRT
G1 F2700 E0
G1 F1200 X100.386 Y99.127 E0.03119
G1 X101.126 Y98.551 E0.06237
G1 X101.912 Y98.039 E0.09357
G1 X102.739 Y97.597 E0.12476
G1 X103.601 Y97.227 E0.15596
G1 X104.491 Y96.931 E0.18716
G1 X105.403 Y96.713 E0.21835
G1 X106.33 Y96.572 E0.24953
G1 X107.201 Y96.513 E0.27857
G1 X107.522 Y96.504 E0.28925
G1 X107.83 Y96.5 E0.29949
G1 X126.793 Y96.5 E0.93021
G1 X127.649 Y96.511 E0.95868
G1 X128.585 Y96.565 E0.98986
G1 X129.513 Y96.697 E1.02104
G1 X130.427 Y96.909 E1.05225
G1 X131.319 Y97.198 E1.08343
G1 X132.184 Y97.561 E1.11463
G1 X133.014 Y97.997 E1.14582
G1 X133.805 Y98.502 E1.17703
G1 X134.549 Y99.073 E1.20822
G1 X135.242 Y99.705 E1.23942
G1 X135.879 Y100.393 E1.2706
G1 X136.454 Y101.134 E1.3018
G1 X136.965 Y101.92 E1.33298
G1 X137.407 Y102.748 E1.3642
G1 X137.776 Y103.61 E1.39538
G1 X138.071 Y104.5 E1.42657
G1 X138.289 Y105.412 E1.45776
```
**Inhalt einer GCODE-Datei (Auszug)**

# **Anlagen, Teil 2**

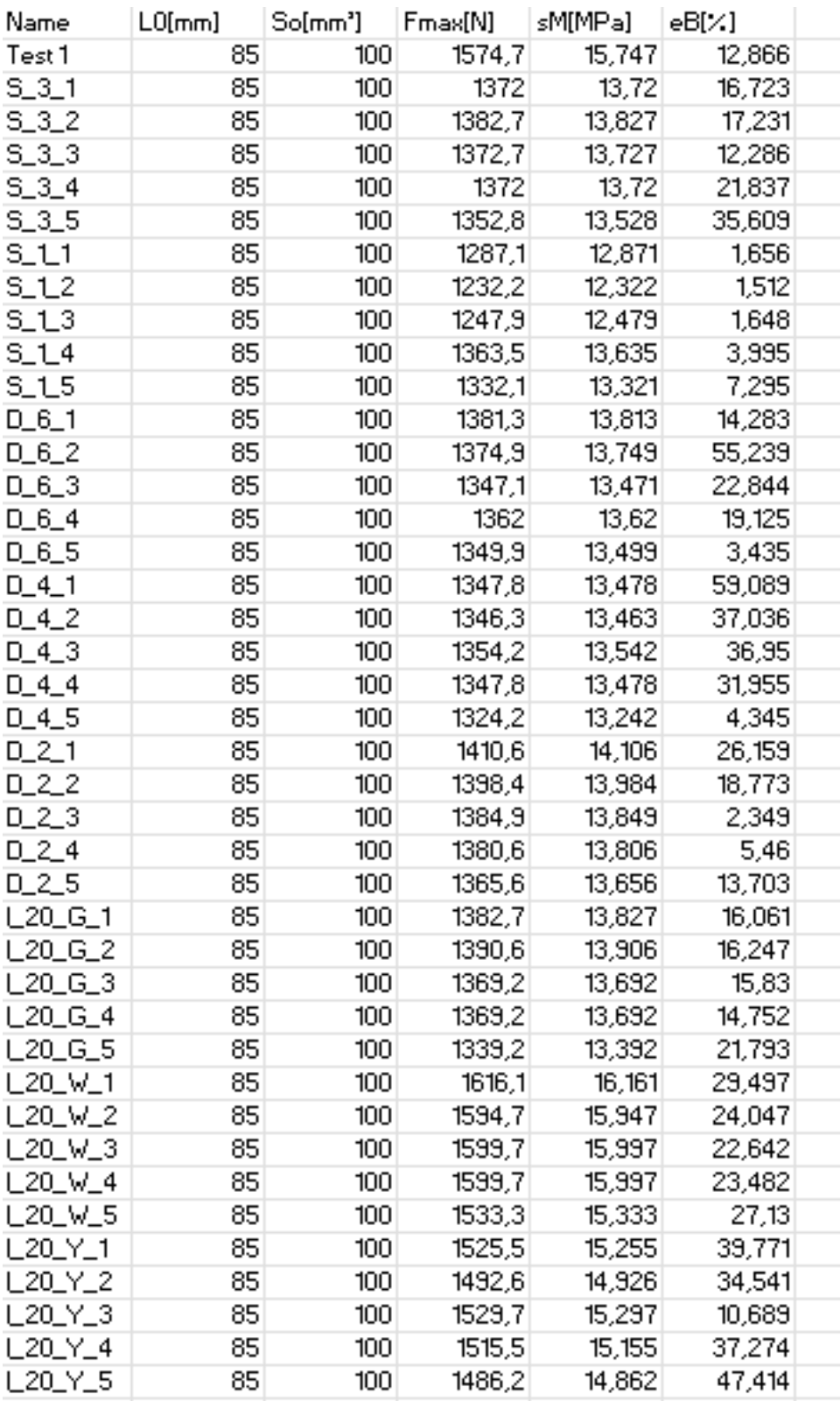

#### **Von LabMaster aufgenommene Probendaten**

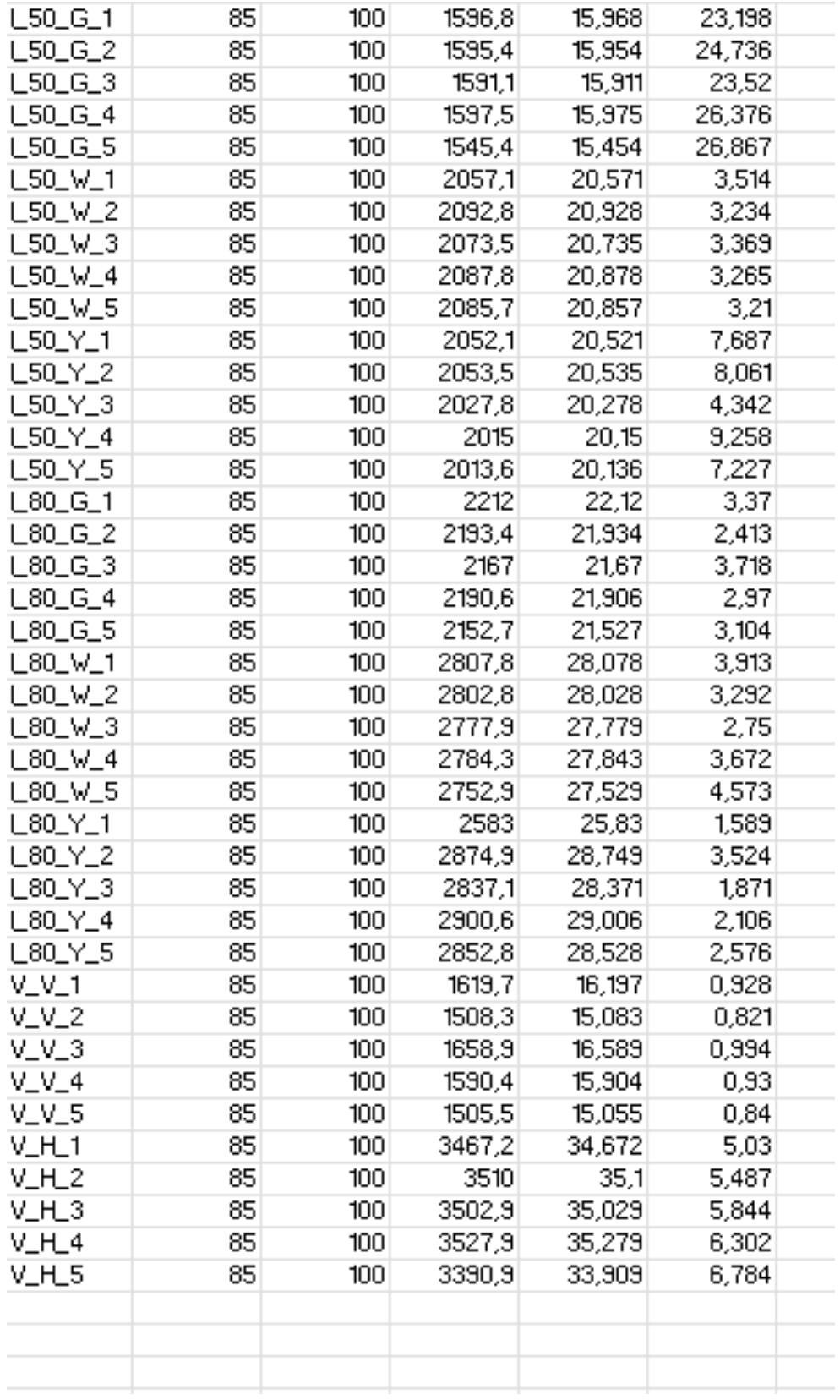

### **Von LabMaster aufgenommene Probendaten**

# **Anlagen, Teil 3**

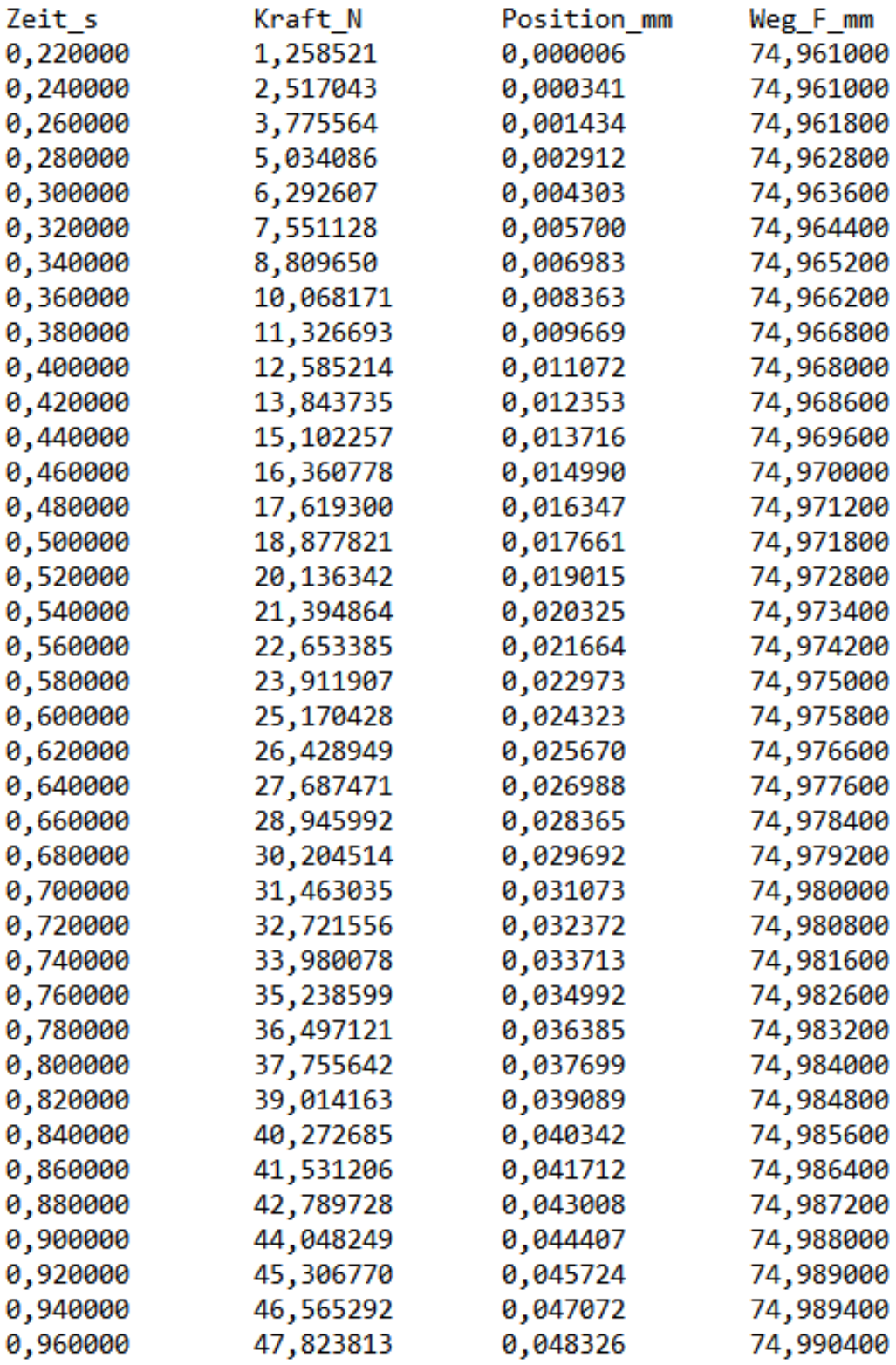

### **Von LabMaster erfasste Echtzeitdaten einer Messung (Auszug)**

## **Selbstständigkeitserklärung**

Hiermit erkläre ich, dass ich die vorliegende Arbeit selbstständig und nur unter Verwendung der angegebenen Literatur und Hilfsmittel angefertigt habe.

Stellen, die wörtlich oder sinngemäß aus Quellen entnommen wurden, sind als solche kenntlich gemacht.

Diese Arbeit wurde in gleicher oder ähnlicher Form noch keiner anderen Prüfungsbehörde vorgelegt.

Mittweida, den 28.07.2022

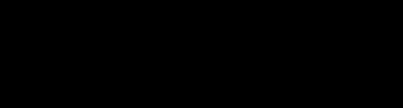

Fabian Haberkorn